# **ASA/PIX: Remote VPN Server with Inbound NAT for VPN Client Traffic with CLI and ASDM Configuration Example**

# **Contents**

**[Introduction](#page-0-0) [Prerequisites](#page-0-1) [Requirements](#page-0-2)** [Components Used](#page-1-0) [Related Products](#page-1-1) **[Conventions](#page-1-2)** [Background Information](#page-1-3) **[Configurations](#page-1-4)** [Configure the ASA/PIX as a Remote VPN Server with ASDM](#page-1-5) [Configure the ASA/PIX to NAT Inbound VPN Client Traffic with ASDM](#page-12-0) [Configure the ASA/PIX as a Remote VPN Server and for Inbound NAT with the CLI](#page-17-0) [Verify](#page-18-0) [ASA/PIX Security Appliance - show Commands](#page-23-0) **[Troubleshoot](#page-24-0)** [Related Information](#page-24-1)

### <span id="page-0-0"></span>**Introduction**

This document describes how to configure the Cisco 5500 Series Adaptive Security Appliance (ASA) to act as a remote VPN server using the Adaptive Security Device Manager (ASDM) or CLI and NAT the Inbound VPN Client traffic. The ASDM delivers world-class security management and monitoring through an intuitive, easy-to-use Web-based management interface. Once the Cisco ASA configuration is complete, it can be verified through the Cisco VPN Client.

### <span id="page-0-1"></span>**Prerequisites**

#### <span id="page-0-2"></span>**Requirements**

This document assumes that the ASA is fully operational and configured to allow the Cisco ASDM or CLI to make configuration changes. The ASA is also assumed to be configured for Outbound NAT. Refer to [Allow Inside Hosts Access to Outside Networks with the use of PAT](http://www.cisco.com/en/US/products/hw/vpndevc/ps2030/products_tech_note09186a00804708b4.shtml#t5) for more information on how to configure Outbound NAT.

**Note:** Refer to [Allowing HTTPS Access for ASDM](http://www.cisco.com/en/US/docs/security/asa/asa71/configuration/guide/mgaccess.html#wp1047288) or [PIX/ASA 7.x: SSH on the Inside and Outside](http://www.cisco.com/en/US/products/hw/vpndevc/ps2030/products_configuration_example09186a008069bf1b.shtml) [Interface Configuration Example](http://www.cisco.com/en/US/products/hw/vpndevc/ps2030/products_configuration_example09186a008069bf1b.shtml) to allow the device to be remotely configured by the ASDM or

Secure Shell (SSH).

#### <span id="page-1-0"></span>**Components Used**

The information in this document is based on these software and hardware versions:

- Cisco Adaptive Security Appliance Software version 7.x and later
- Adaptive Security Device Manager version 5.x and later
- Cisco VPN Client version 4.x and later

The information in this document was created from the devices in a specific lab environment. All of the devices used in this document started with a cleared (default) configuration. If your network is live, make sure that you understand the potential impact of any command.

#### <span id="page-1-1"></span>**Related Products**

This configuration can also be used with Cisco PIX Security Appliance version 7.x and later.

#### <span id="page-1-2"></span>**Conventions**

Refer to [Cisco Technical Tips Conventions](http://www.cisco.com/en/US/tech/tk801/tk36/technologies_tech_note09186a0080121ac5.shtml) for more information on document conventions.

# <span id="page-1-3"></span>**Background Information**

Remote access configurations provide secure remote access for Cisco VPN clients, such as mobile users. A remote access VPN lets remote users securely access centralized network resources. The Cisco VPN Client complies with the IPSec protocol and is specifically designed to work with the security appliance. However, the security appliance can establish IPSec connections with many protocol-compliant clients. Refer to [ASA Configuration Guides](http://www.cisco.com/en/US/products/ps6120/products_installation_and_configuration_guides_list.html) for more information on IPSec.

Groups and users are core concepts in the management of the security of VPNs and in the configuration of the security appliance. They specify attributes that determine users access to and use of the VPN. A group is a collection of users treated as a single entity. Users get their attributes from group policies. Tunnel groups identify the group policy for specific connections. If you do not assign a particular group policy to users, the default group policy for the connection applies.

A tunnel group consists of a set of records that determines tunnel connection policies. These records identify the servers to which the tunnel users are authenticated, as well as the accounting servers, if any, to which connection information is sent. They also identifiy a default group policy for the connections, and they contain protocol-specific connection parameters. Tunnel groups include a small number of attributes that pertain to the creation of the tunnel itself. Tunnel groups include a pointer to a group policy that defines user-oriented attributes.

# <span id="page-1-4"></span>**Configurations**

#### <span id="page-1-5"></span>**Configure the ASA/PIX as a Remote VPN Server with ASDM**

Complete these steps in order to configure the Cisco ASA as a remote VPN server with ASDM:

1. Open your browser and enter https://<IP\_Address of the interface of ASA that has been **configured for ASDM Access>** in order to access the ASDM on the ASA.Make sure to authorize any warnings your browser gives you related to SSL certificate authenticity. The default username and password are both blank.The ASA presents this window to allow the download of the ASDM application. This example loads the application onto the local computer and does not run in a Java

applet.

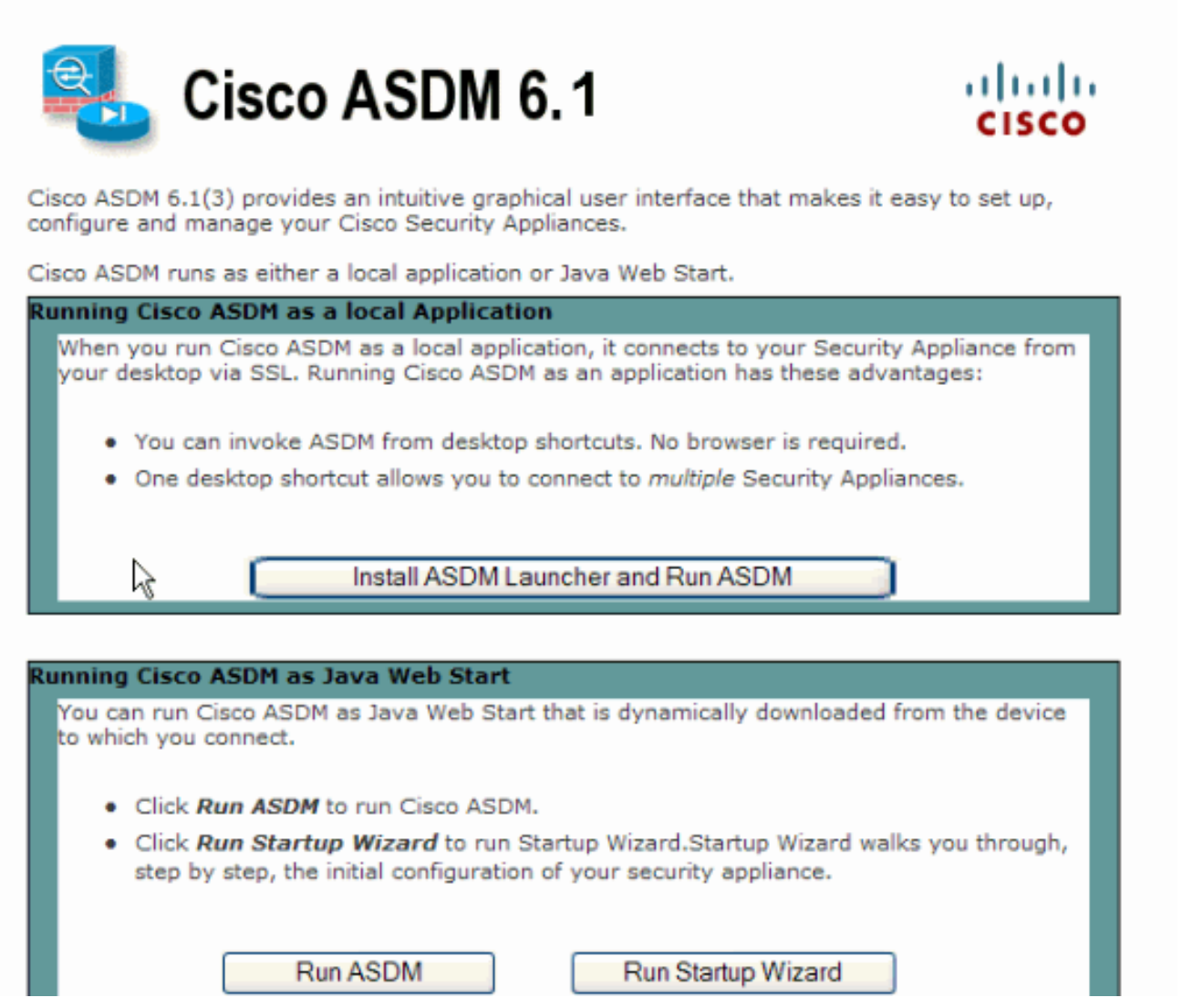

- 2. Click Download ASDM Launcher and Start ASDM in order to download the installer for the ASDM application.
- 3. Once the ASDM Launcher downloads, complete the steps directed by the prompts in order to install the software and run the Cisco ASDM Launcher.
- Enter the IP address for the interface you configured with the **http -** command, and a 4.username and password if you specified one.This example uses **cisco123** as the username and **cisco123** as the

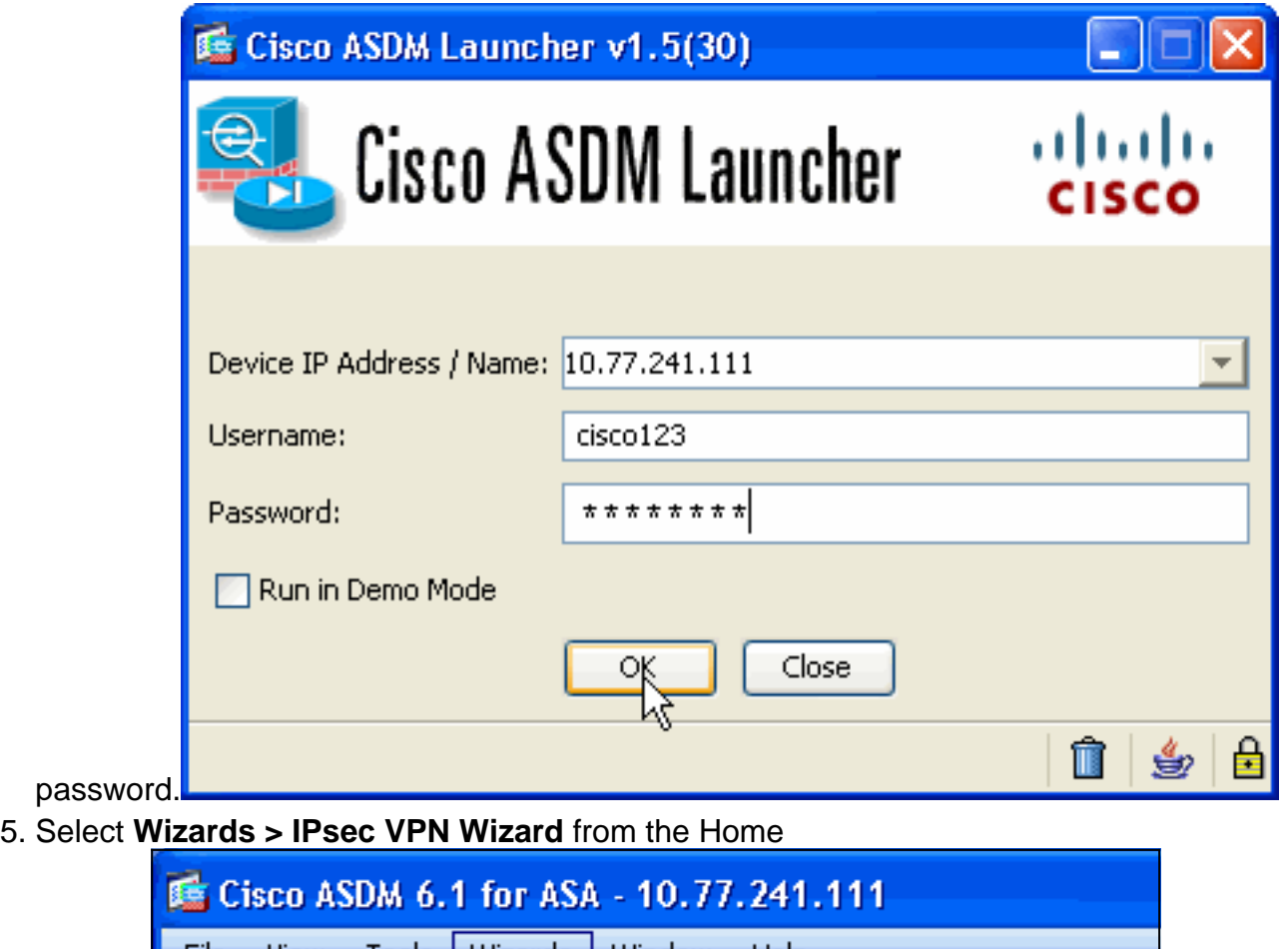

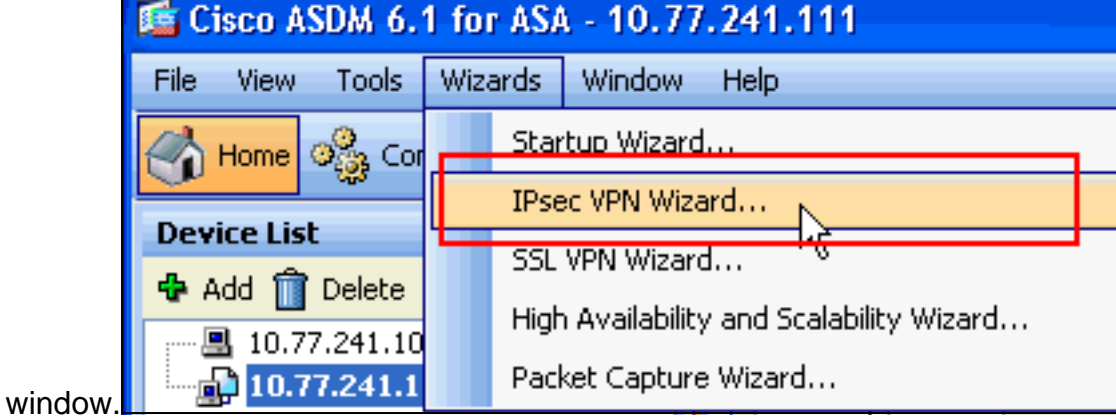

6. Select the Remote Access VPN tunnel type and ensure that the VPN Tunnel Interface is set as desired, and click **Next** as shown here.

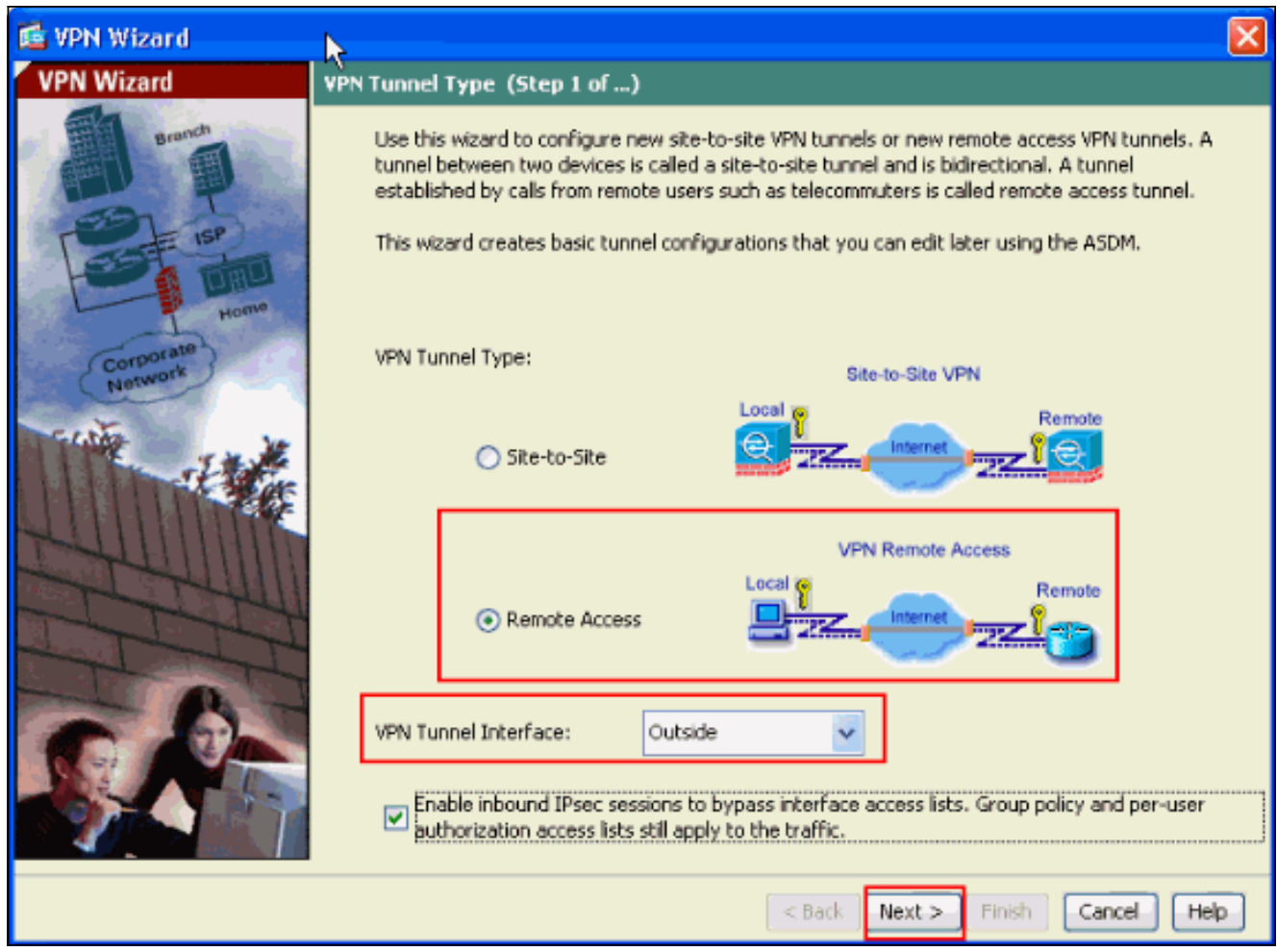

7. The VPN Client Type is chosen, as shown. Cisco VPN Client is chosen here. Click **Next**.

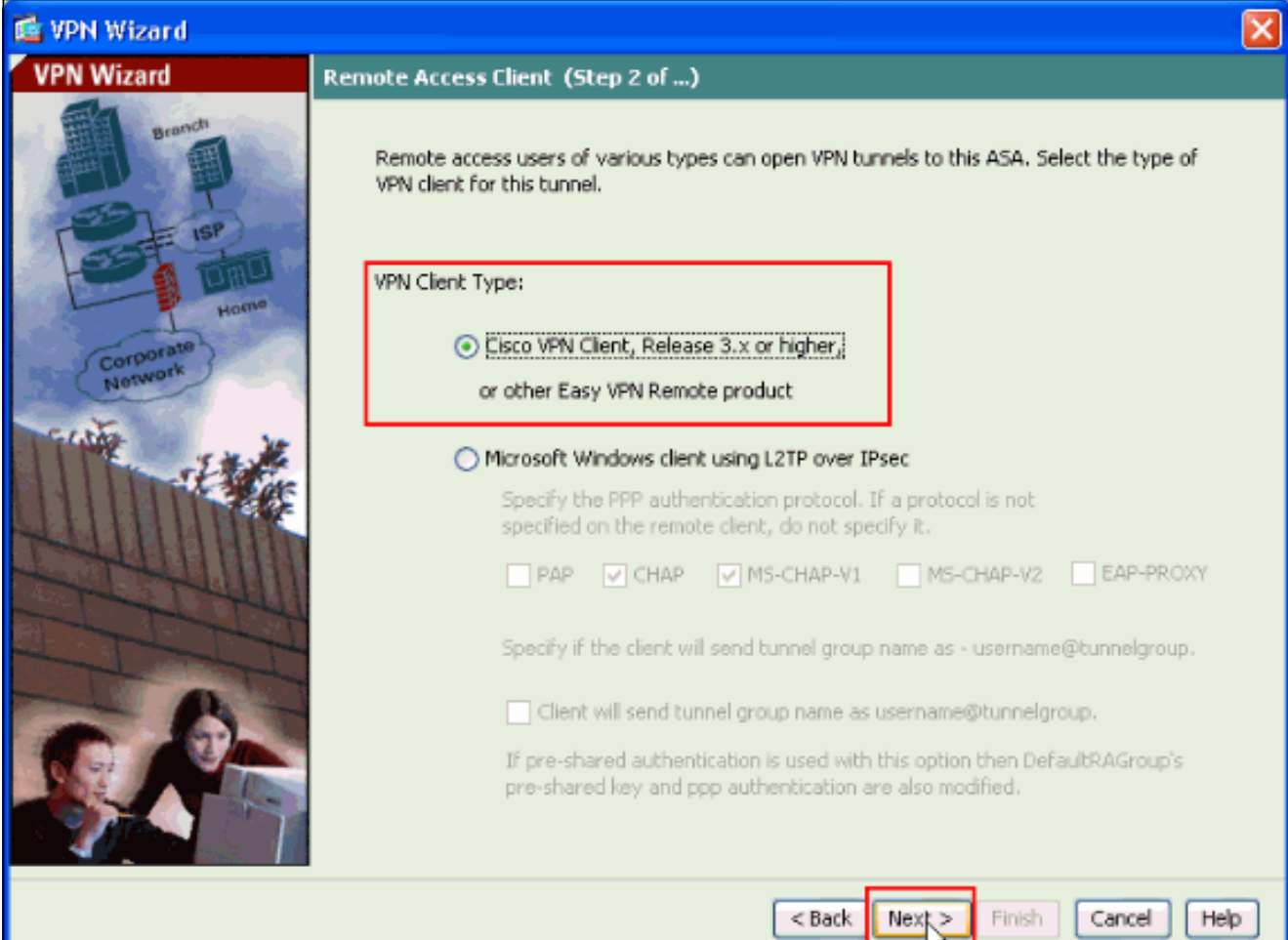

8. Enter a name for the Tunnel Group Name. Enter the authentication information to use, which is the **pre-shared key** in this example. The pre-shared key used in this example is **cisco123**. The Tunnel Group Name used in this example is **cisco**. Click **Next**.

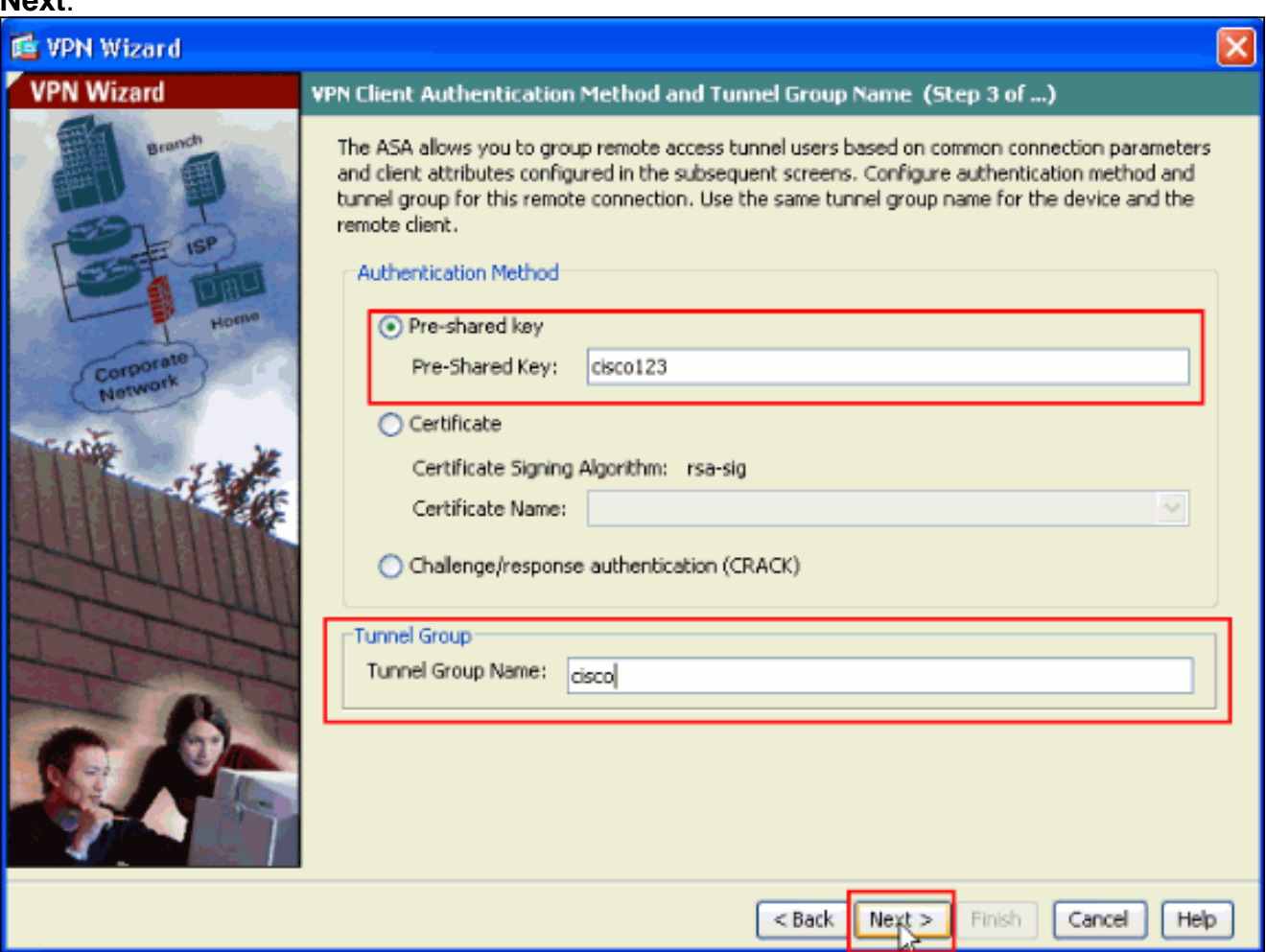

9. Choose whether you want remote users to be authenticated to the local user database or to an external AAA server group.**Note:** You add users to the local user database in step 10.**Note:** Refer to [PIX/ASA 7.x Authentication and Authorization Server Groups for VPN](http://www.cisco.com/en/US/products/hw/vpndevc/ps2030/products_configuration_example09186a008060f261.shtml) [Users via ASDM Configuration Example](http://www.cisco.com/en/US/products/hw/vpndevc/ps2030/products_configuration_example09186a008060f261.shtml) for information on how to configure an external AAA server group with ASDM.

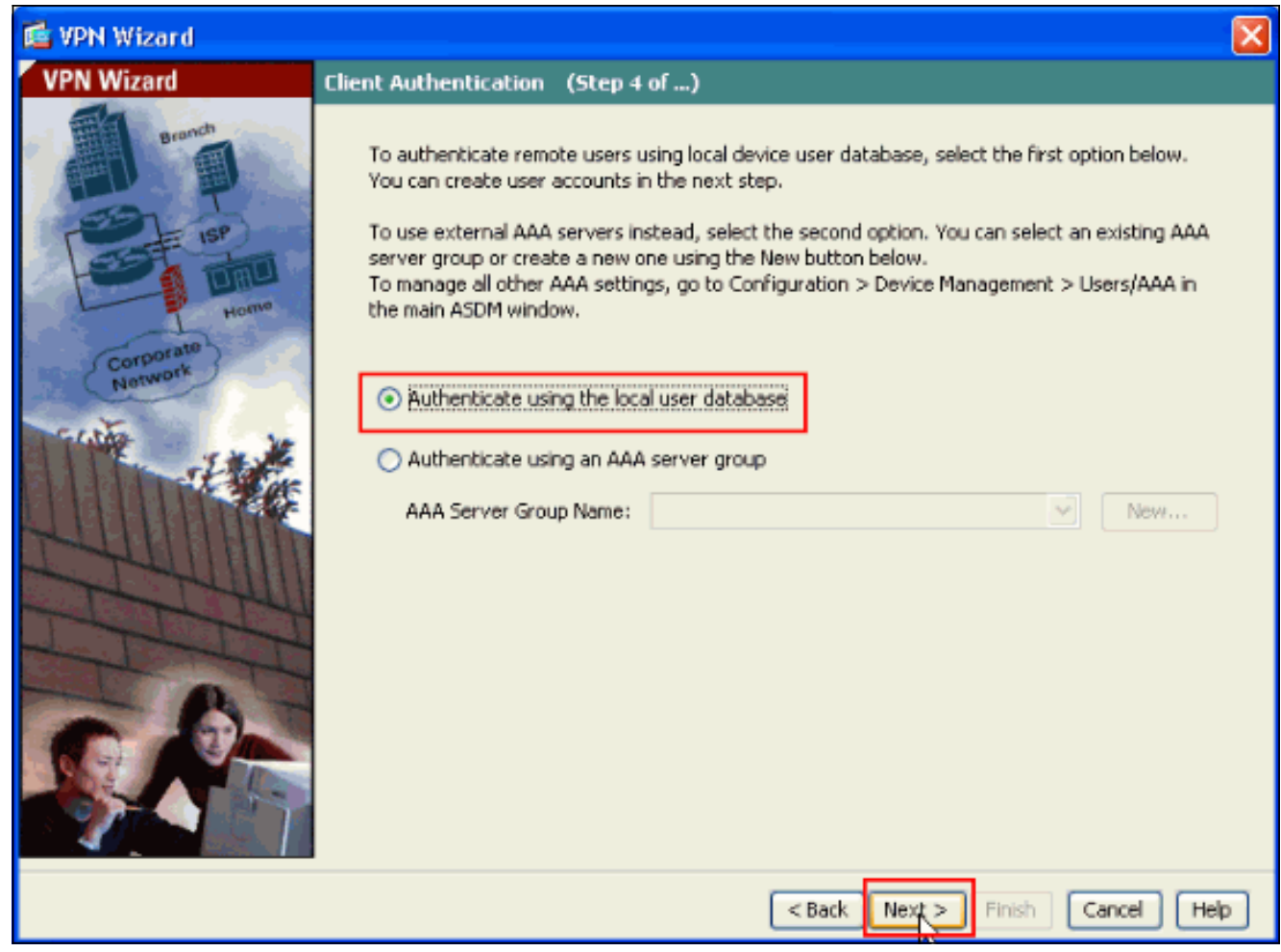

10. Provide a Username and optional Password and click Add in order to add new users to the user authentication database. Click **Next**.**Note:** Do not remove existing users from this window. Select **Configuration > Device Management > Users/AAA > User Accounts** in the main ASDM window to edit existing entries in the database or to remove them from the database.

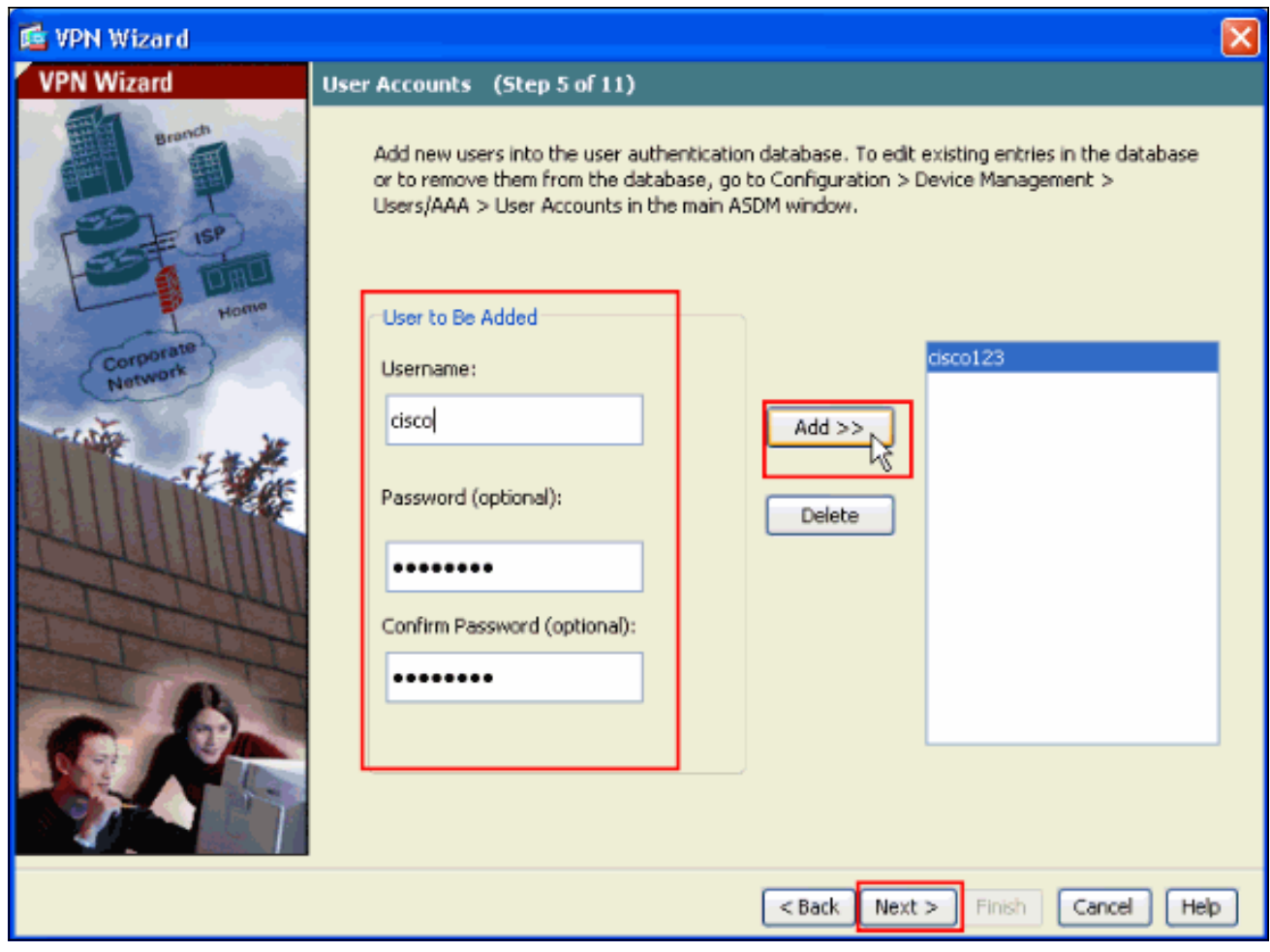

11. In order to define a pool of local addresses to be dynamically assigned to remote VPN Clients, click **New** to create a new **IP Pool**.

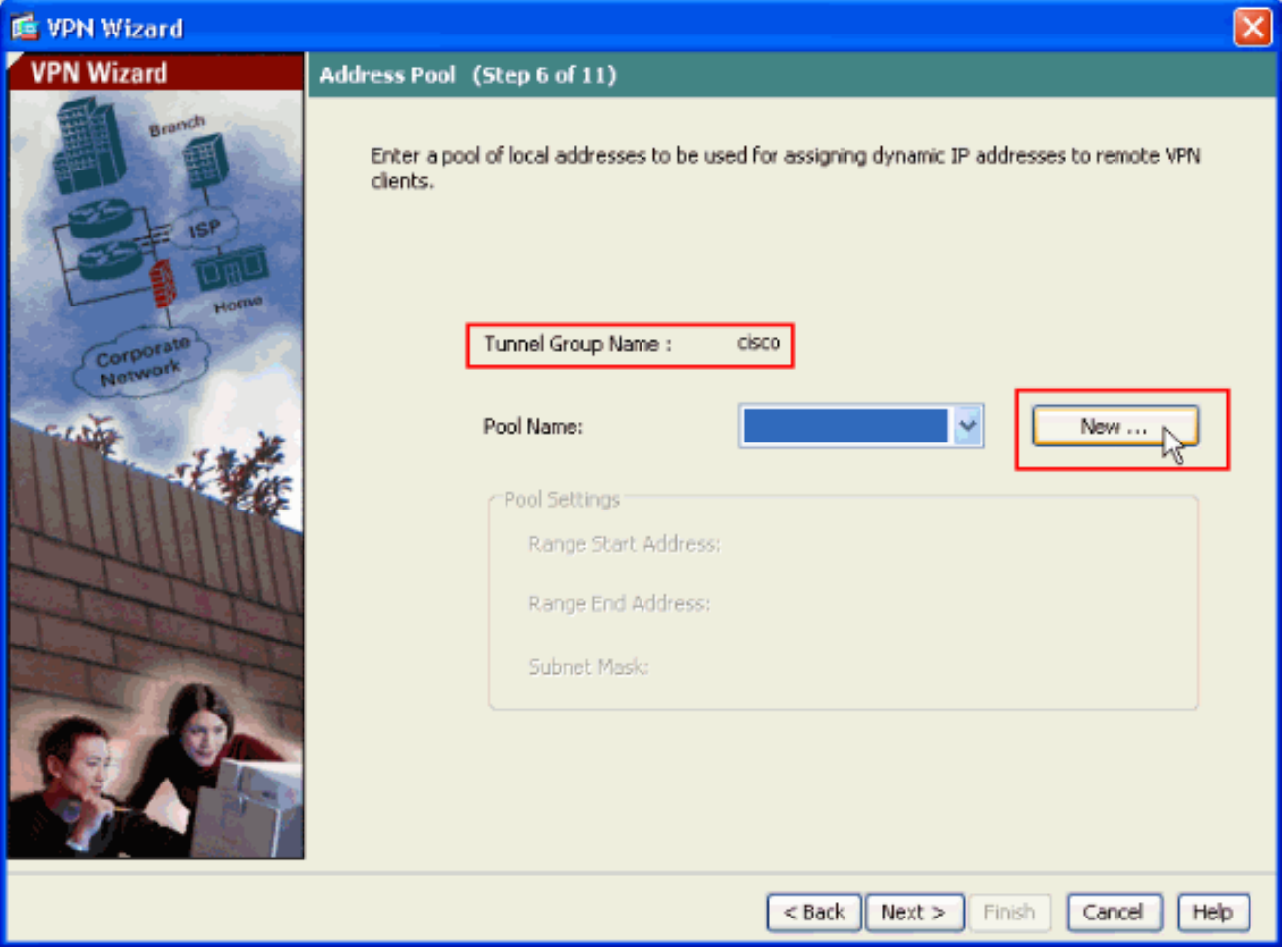

In the new window titled **Add IP Pool** provide this information, and click **OK**.**Name of the IP** 12. **PoolStarting IP AddressEnding IP AddressSubnet**

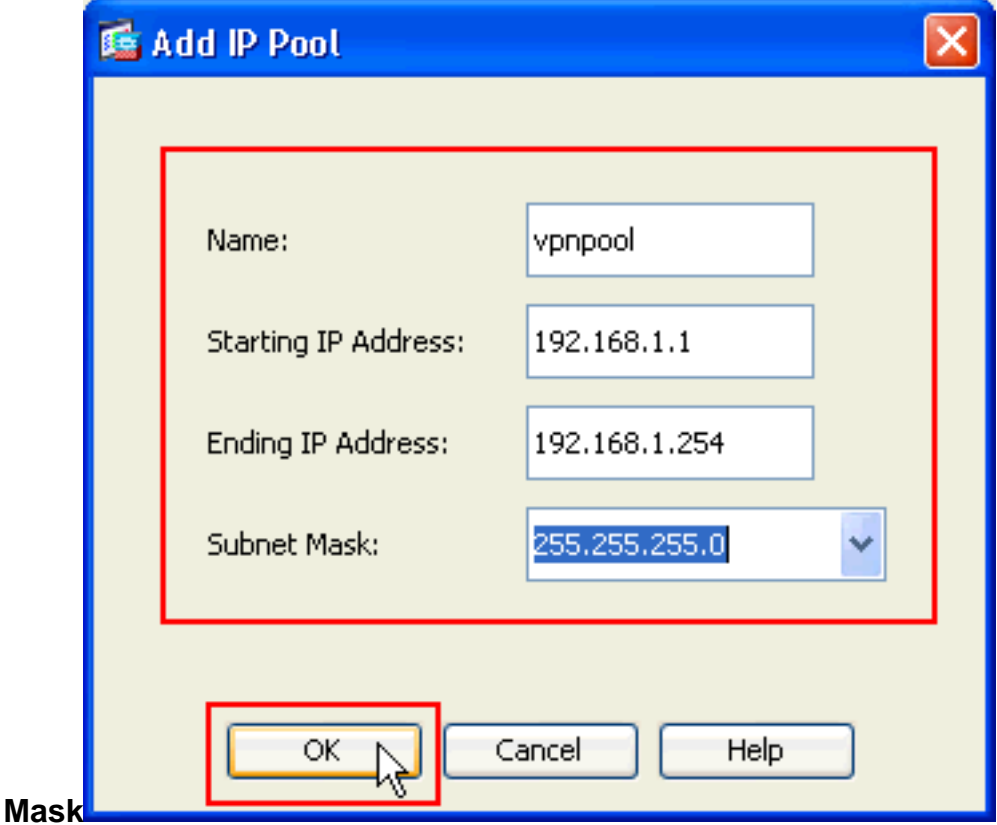

13. After you define the pool of local addresses to be dynamically assigned to remote VPN Clients when they connect, click **Next.**

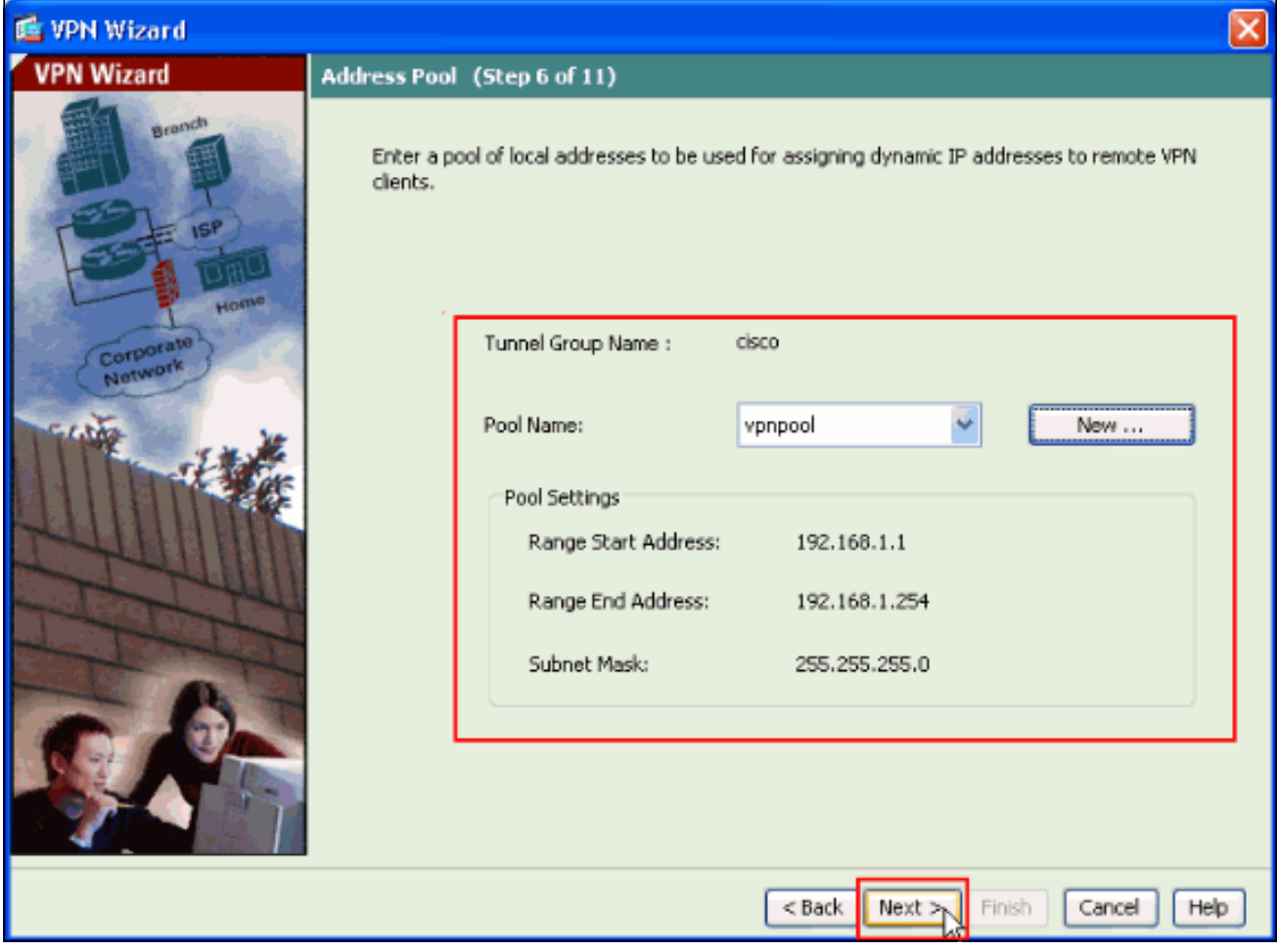

14. Optional: Specify the DNS and WINS server information and a Default Domain Name to be pushed to remote VPN Clients.

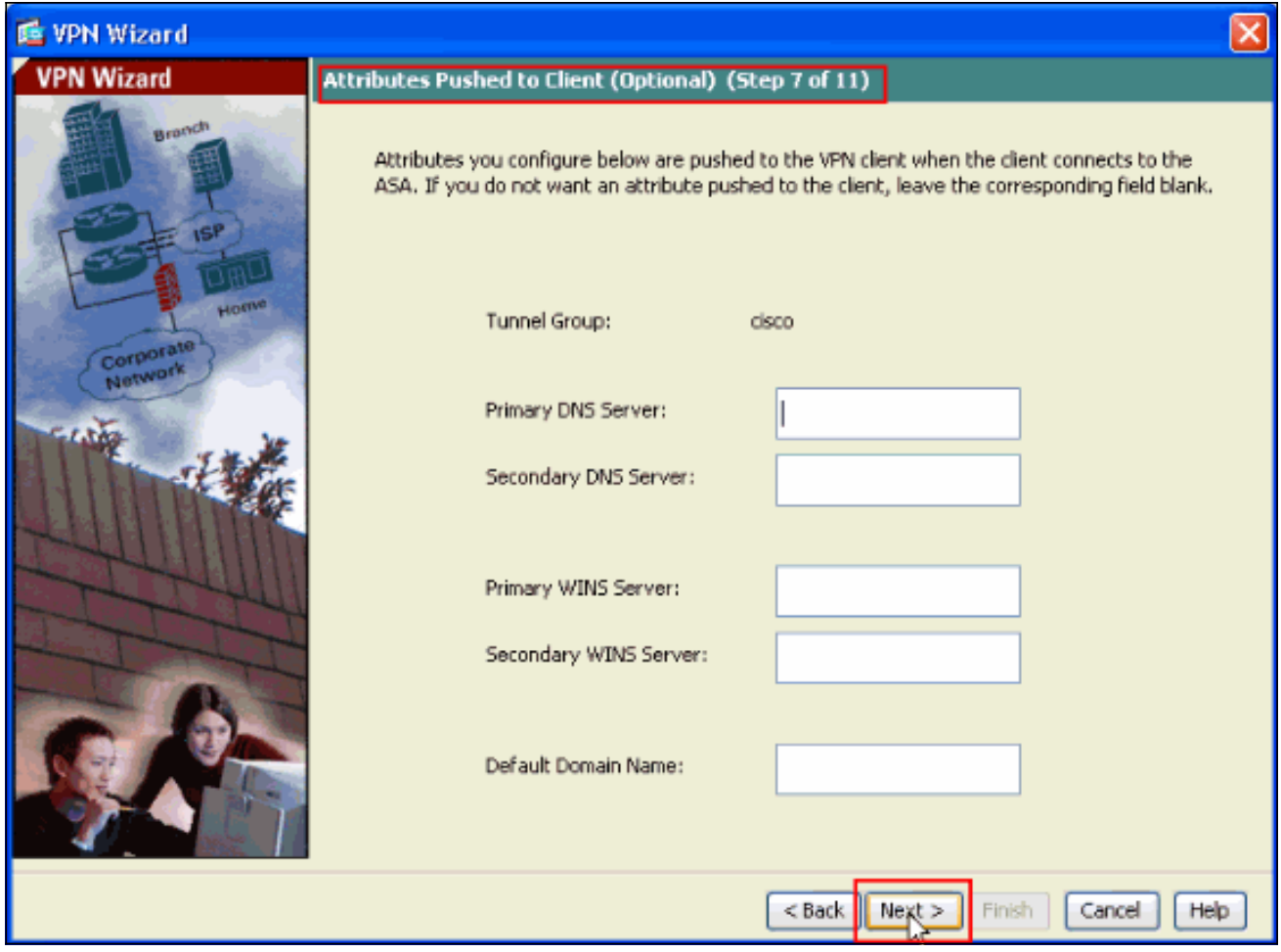

15. Specify the parameters for IKE, also known as IKE Phase 1. Configurations on both sides of the tunnel must match exactly. However, the Cisco VPN Client automatically selects the proper configuration for itself. Therefore, no IKE configuration is necessary on the client PC.

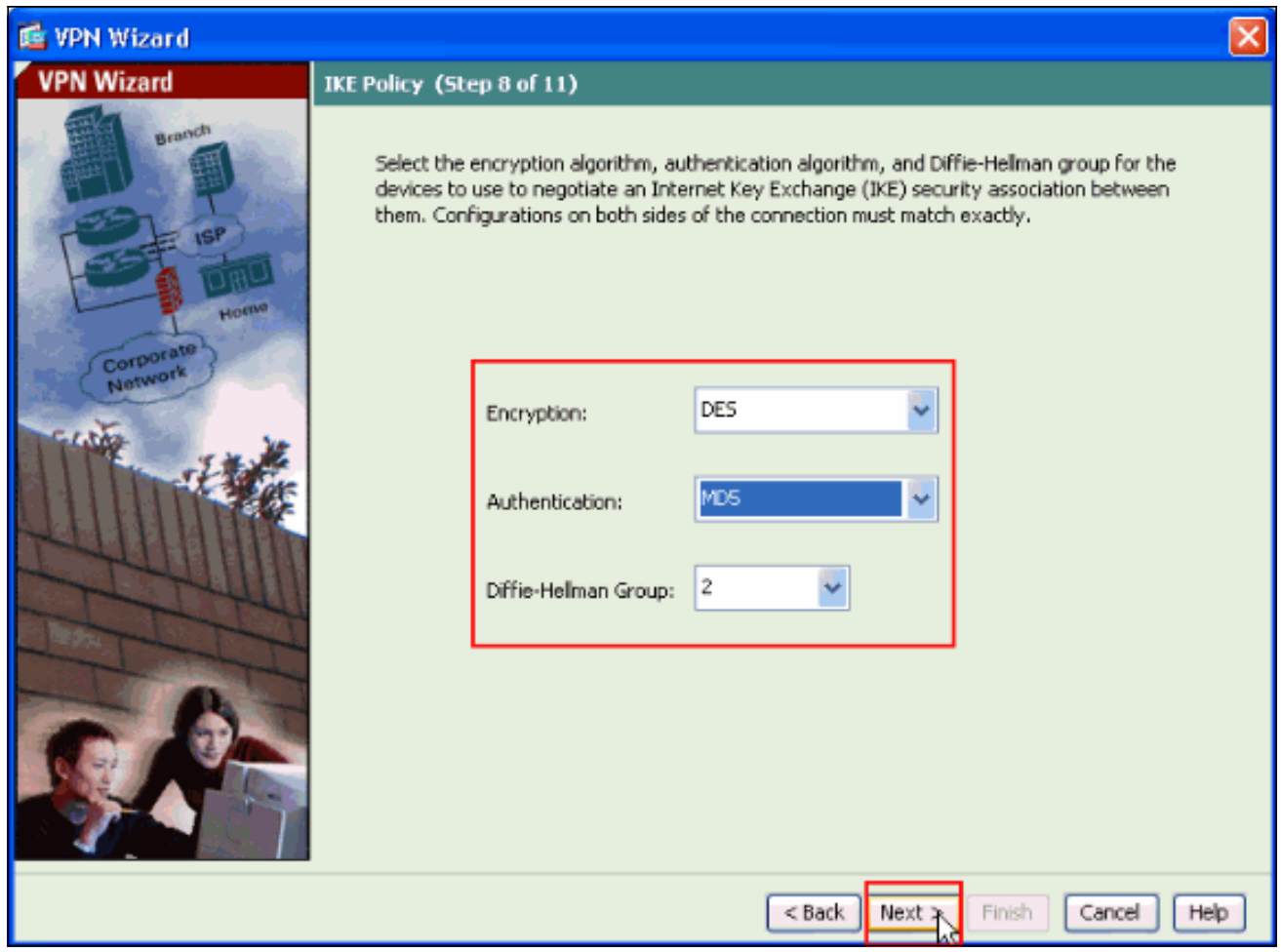

16. This window shows a summary of the actions that you have taken. Click Finish if you are satisfied with your configuration.

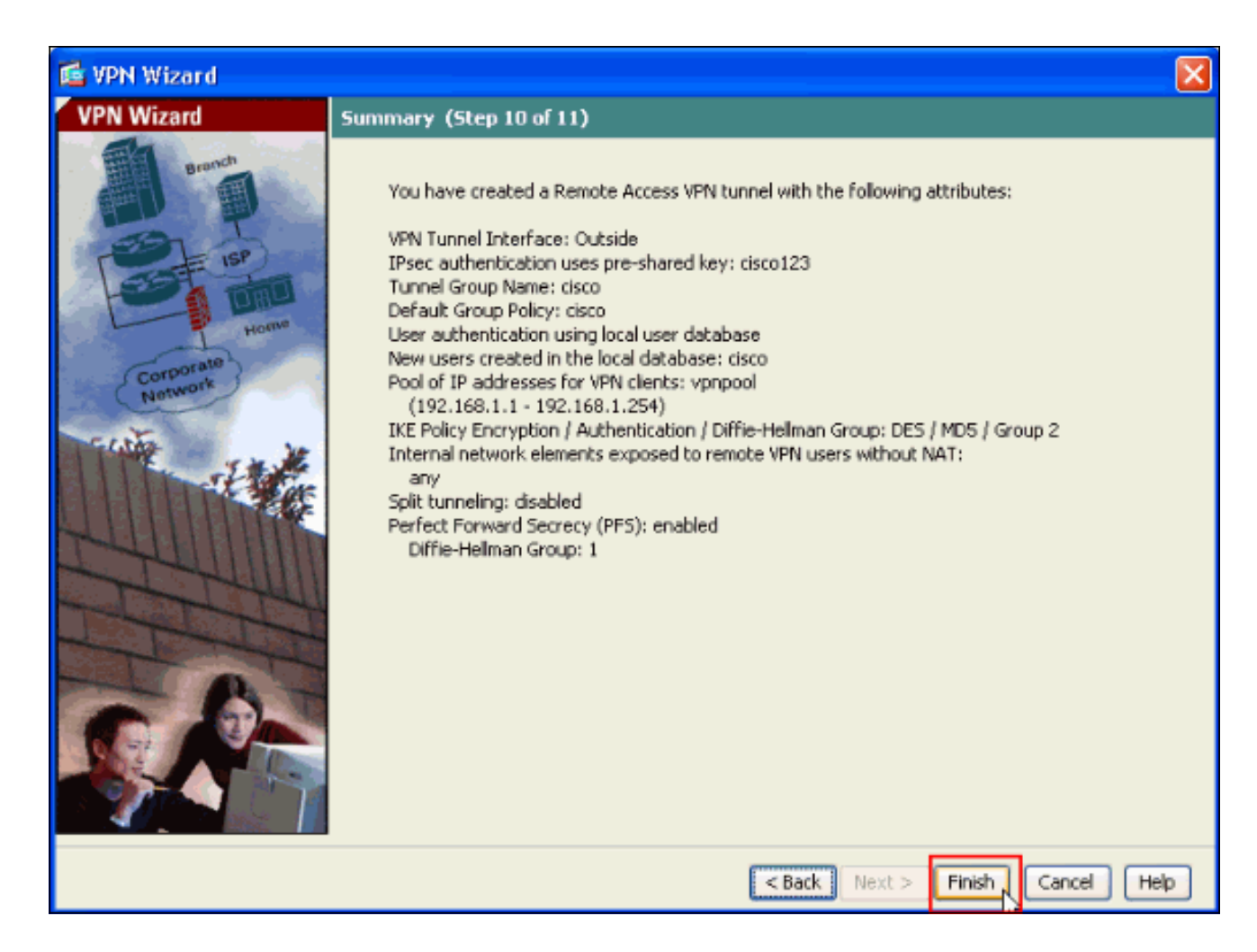

#### <span id="page-12-0"></span>**Configure the ASA/PIX to NAT Inbound VPN Client Traffic with ASDM**

Complete these steps in order to configure the Cisco ASA to NAT Inbound VPN Client traffic with ASDM:

Choose **Configuration > Firewall > Nat Rules**, and click **Add**. In the drop-down list, select 1.

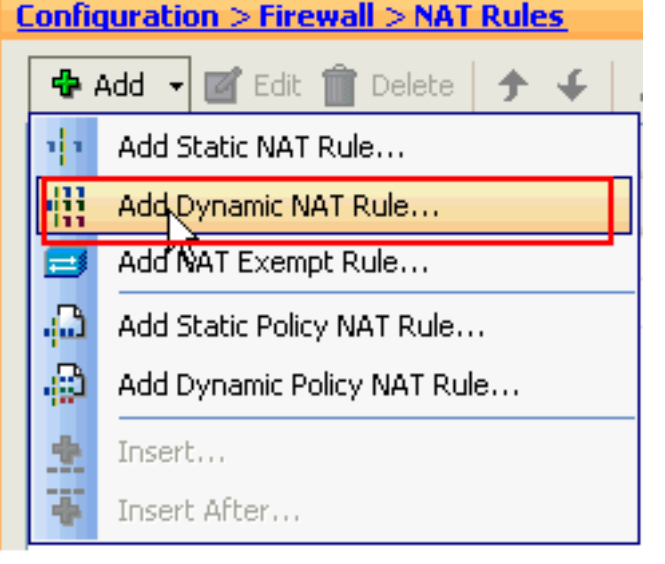

#### **Add Dynamic NAT Rule**.

2. In the Add Dynamic NAT Rule window, choose Outside as the Interface, and click the browse button next to the **Source** box.

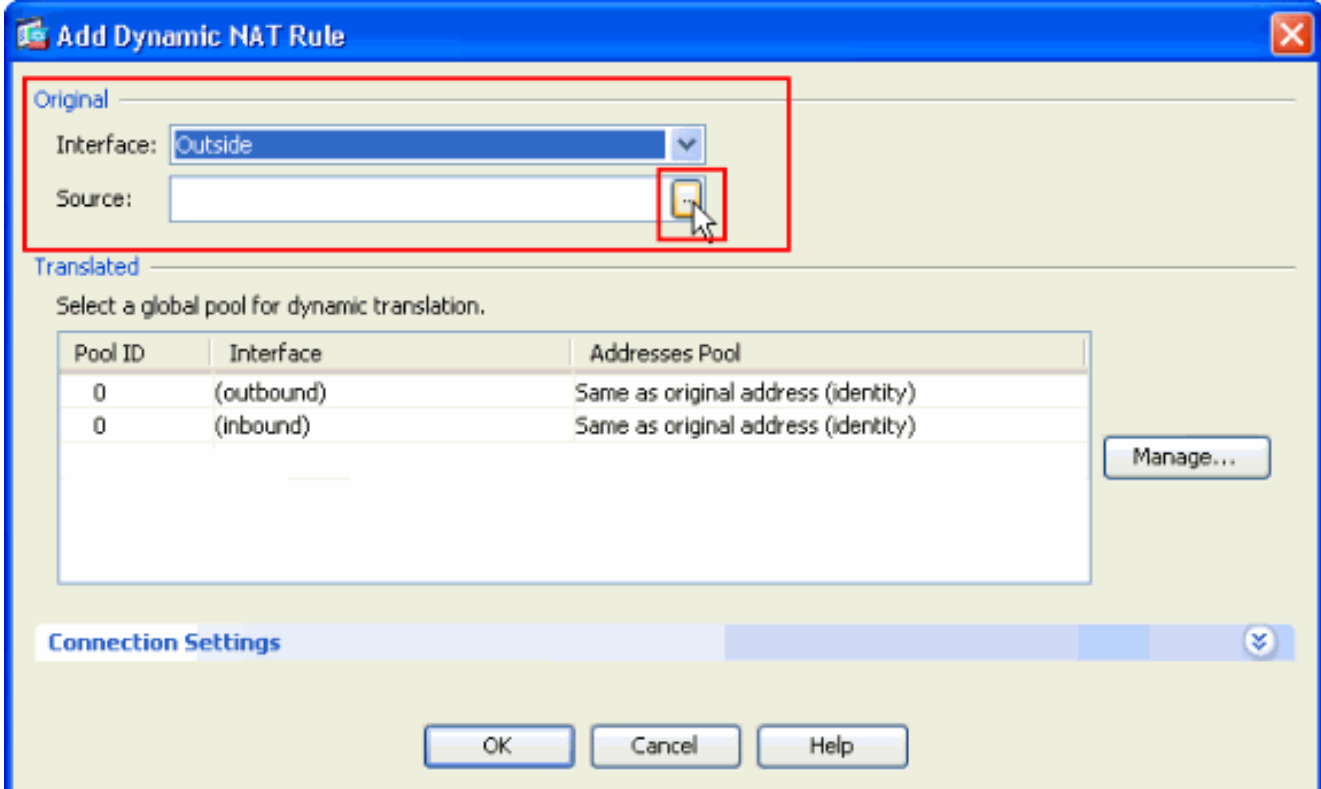

3. In the Browse Source window, select the proper network objects and also choose the **source** under the Selected Source section, and click **OK**. Here the 192.168.1.0 Network Object is chosen.

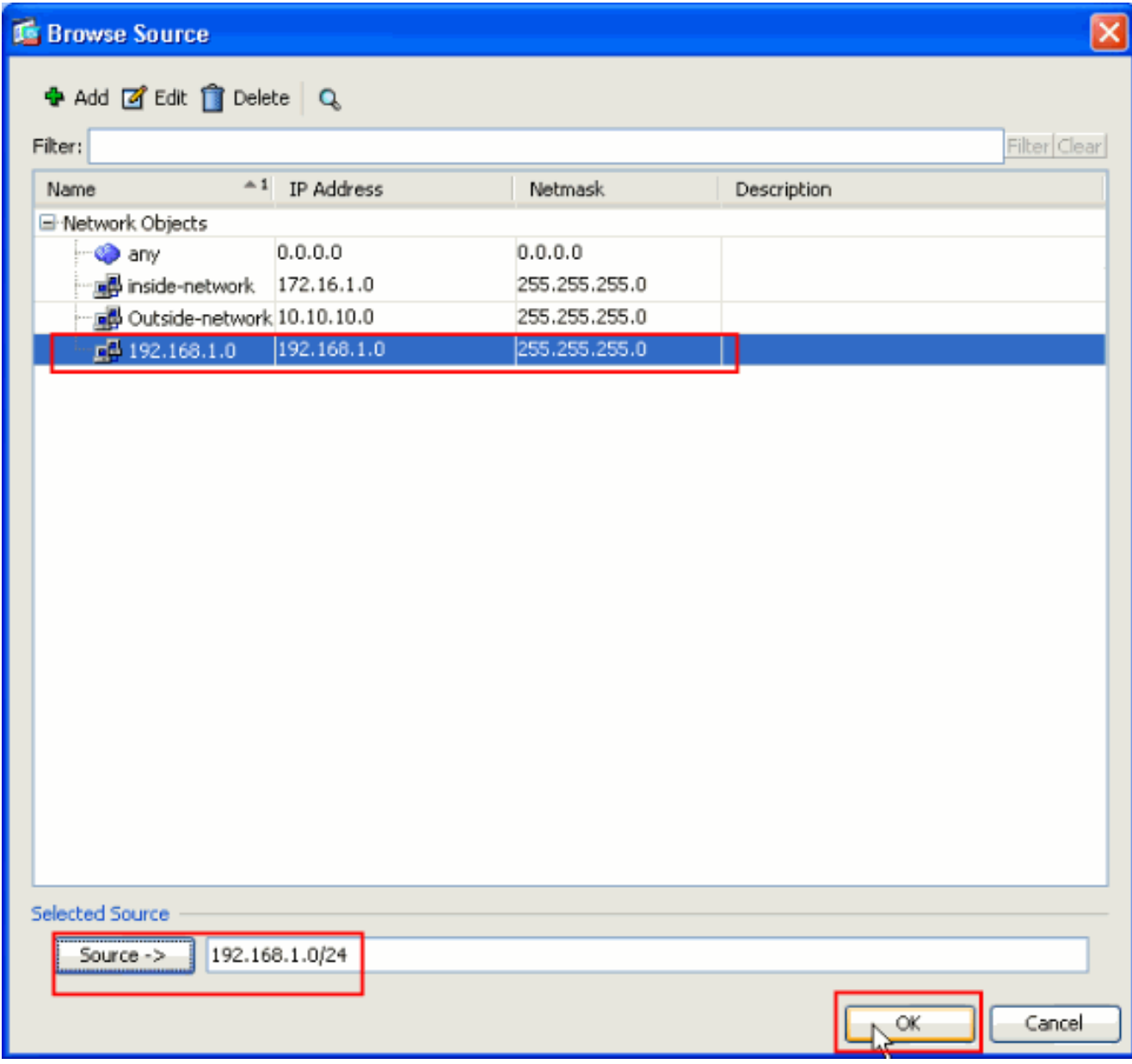

4. Click

**Manage**.

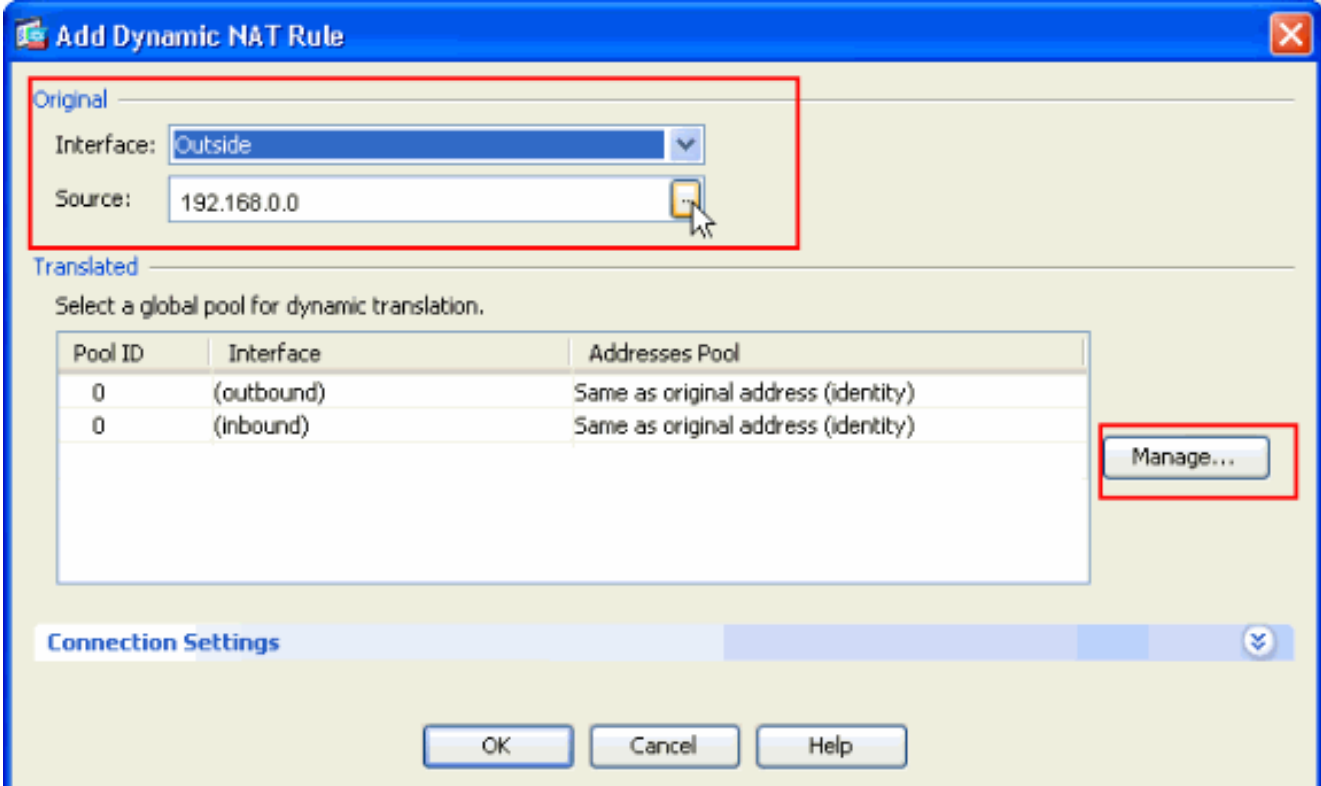

5. In the Manage Global Pool window, click

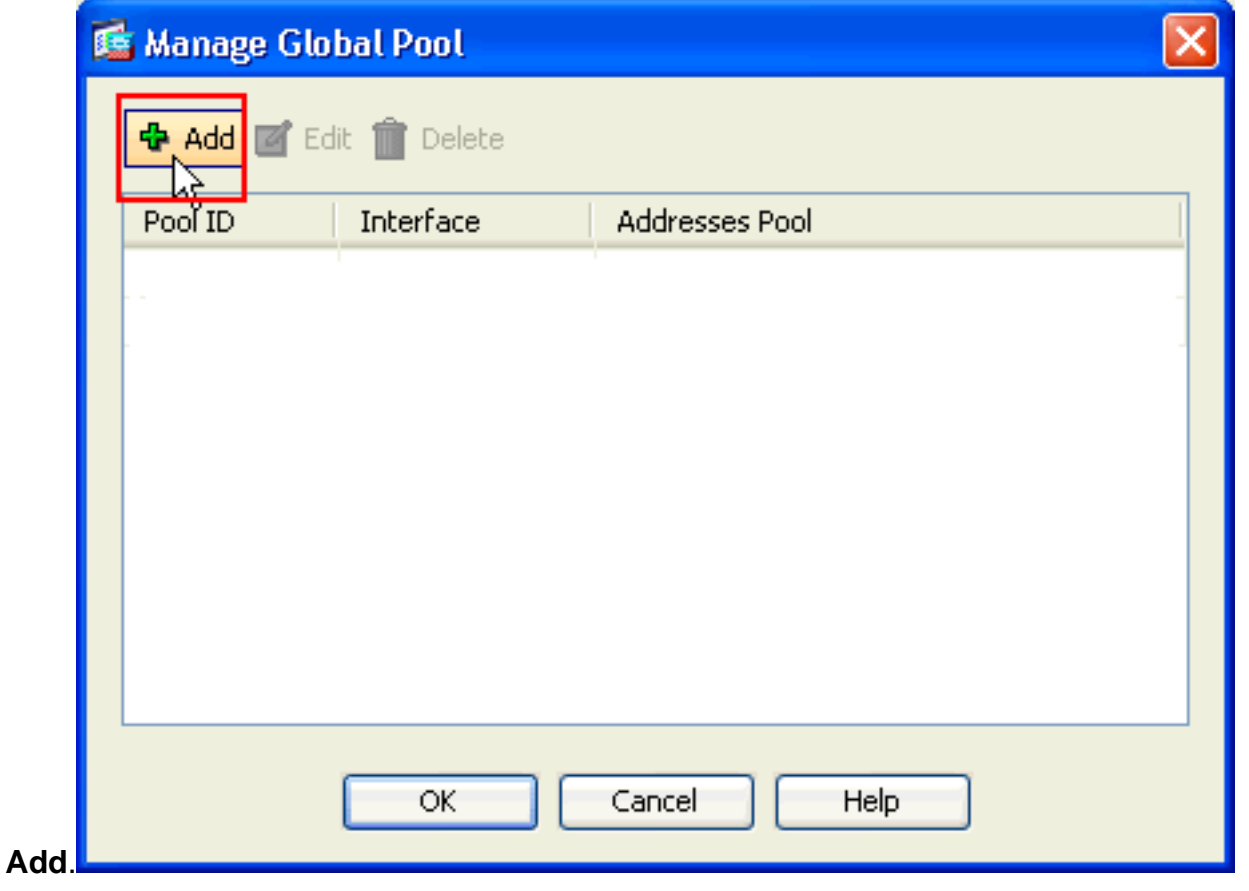

In the Add Global Address Pool window, choose **Inside** as the Interface and **2** as the **Pool** 6.**ID**. Also make sure that the radio button next to **PAT using IP Address of the interface** is selected. Click **Add>>**, and then click **OK**.

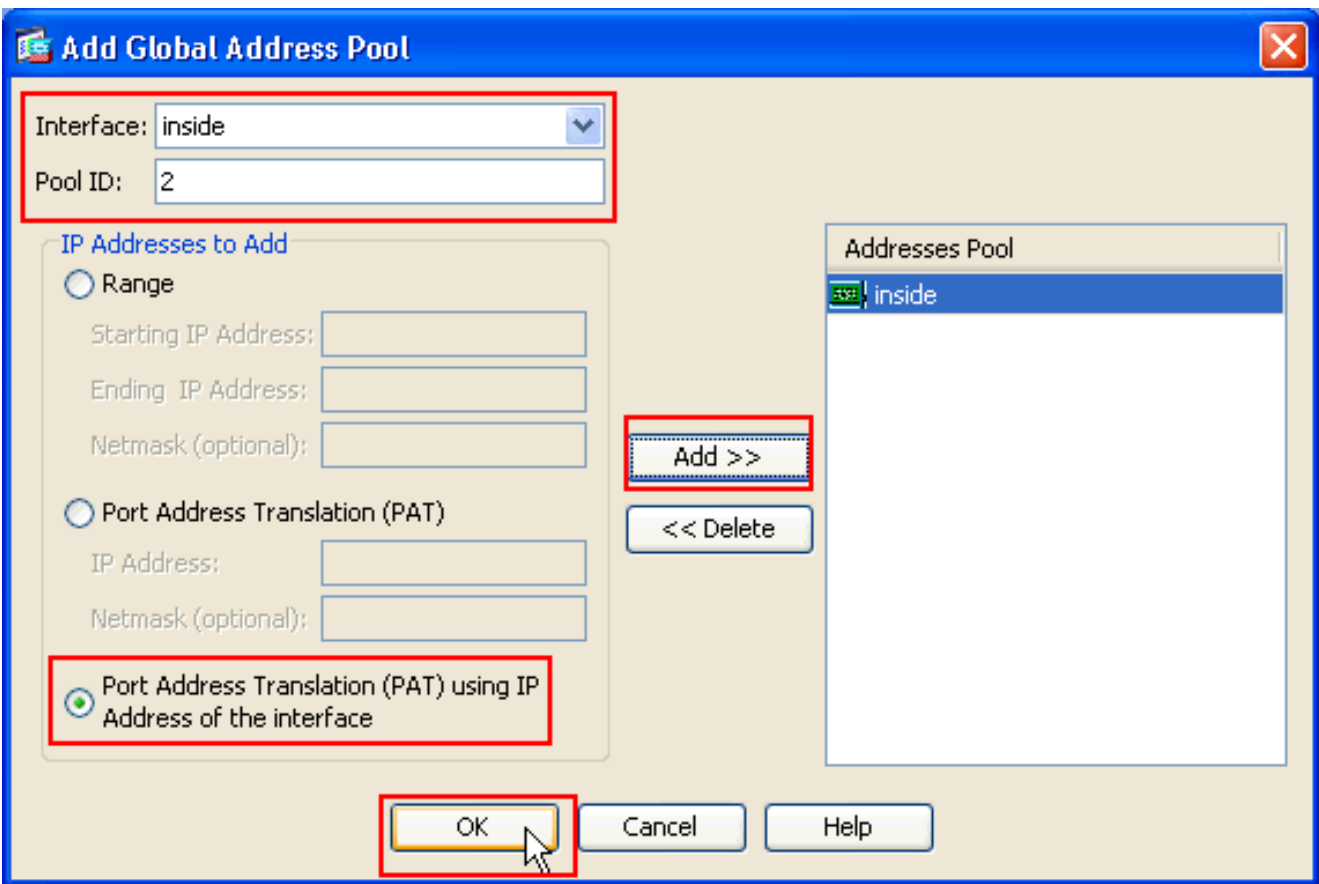

Click **OK** after you select the global pool with the **Pool ID 2** configured in the previous 7. step.

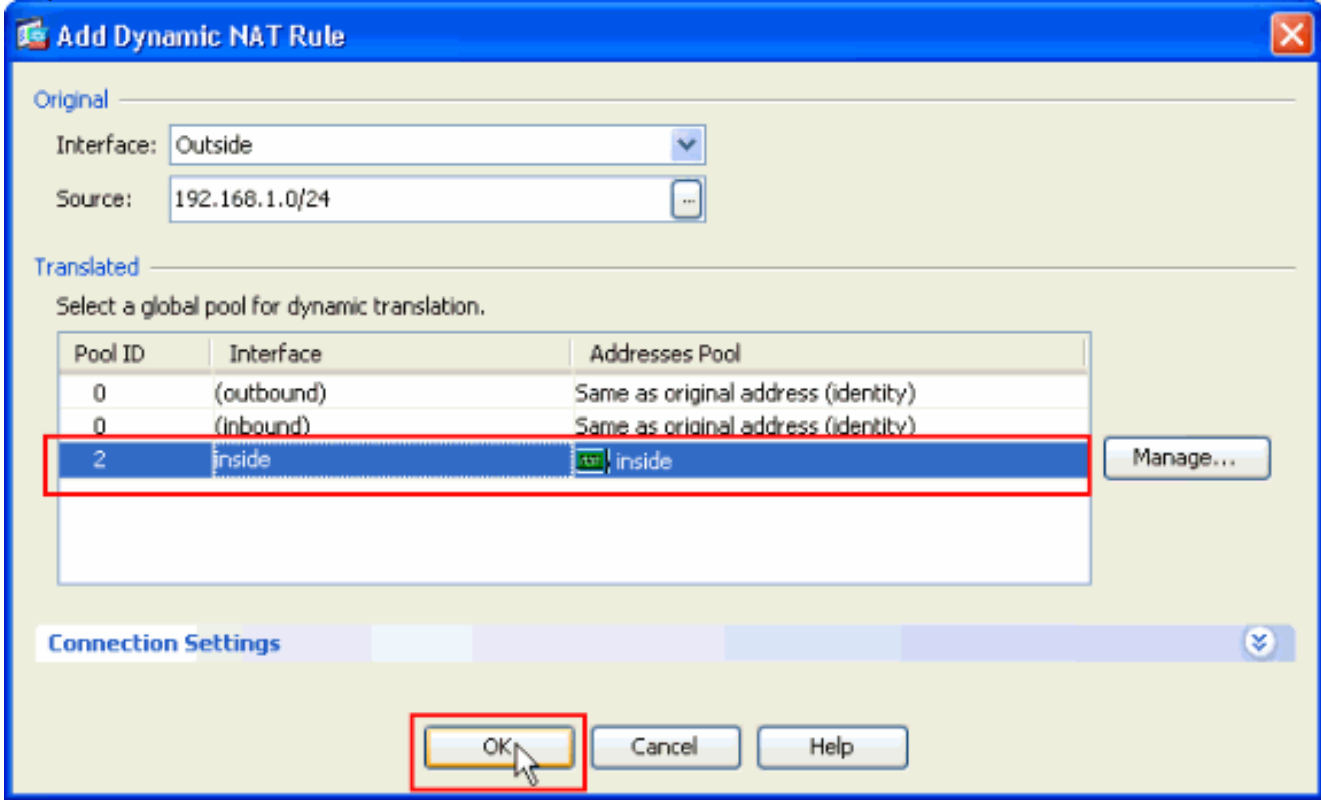

8. Now click Apply so that the configuration is applied to the ASA. This completes the configuration.

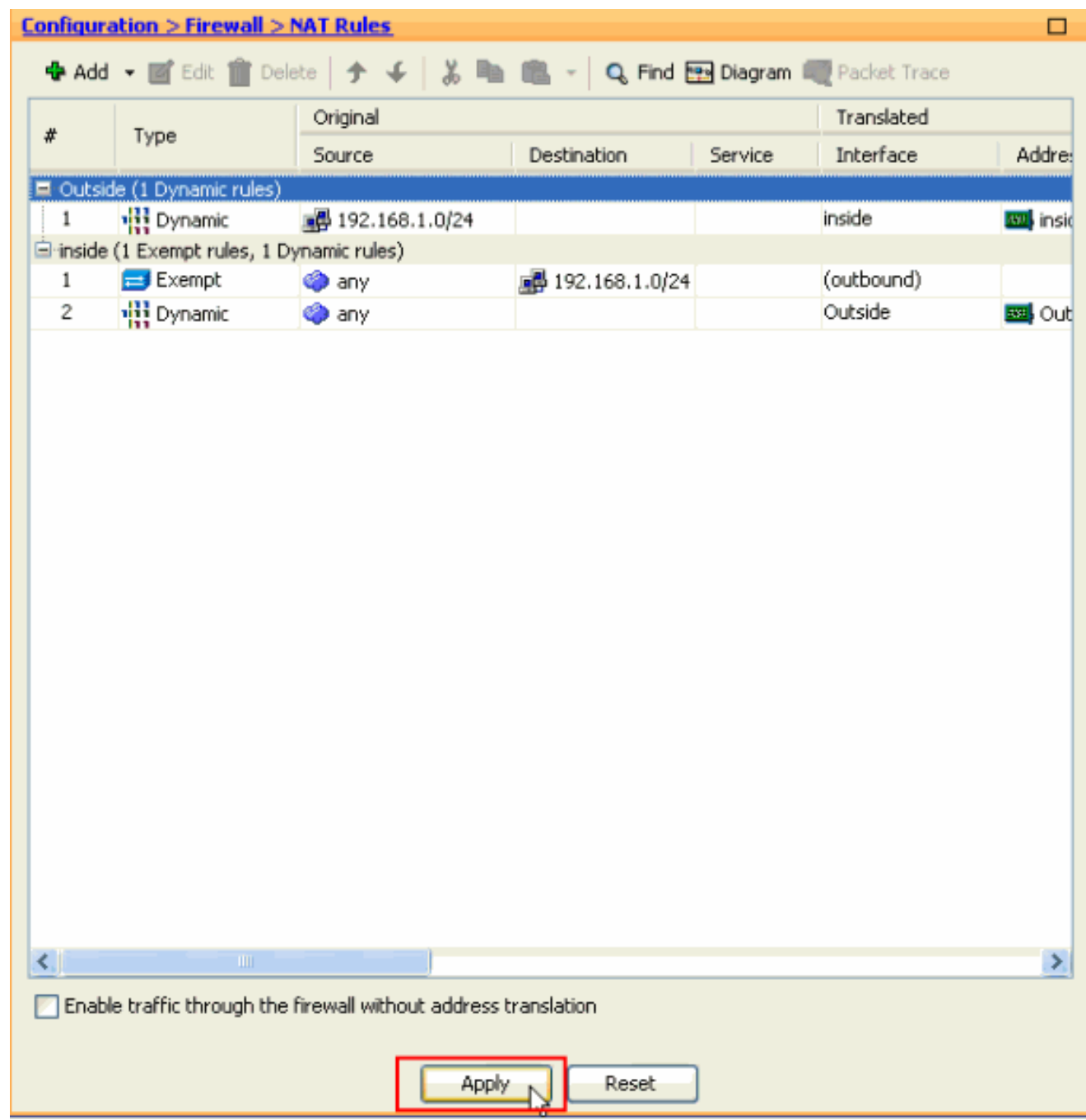

#### <span id="page-17-0"></span>**Configure the ASA/PIX as a Remote VPN Server and for Inbound NAT with the CLI**

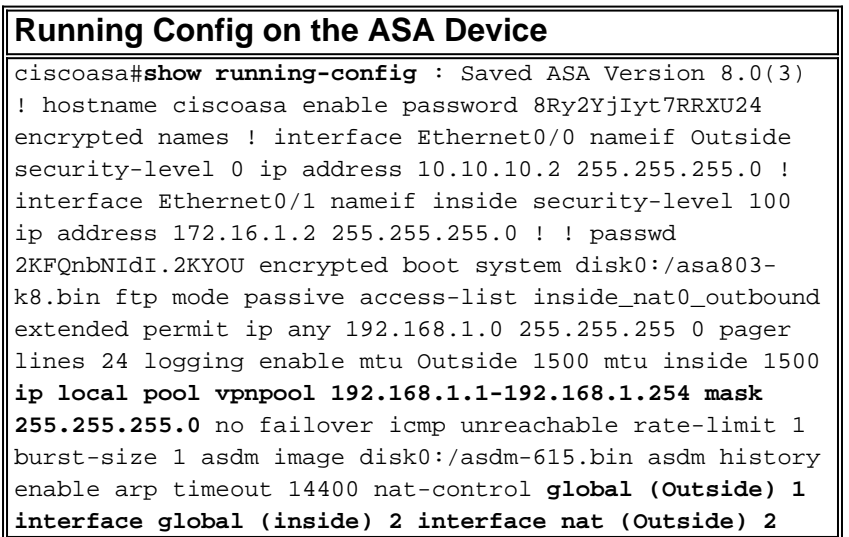

**192.168.1.0 255.255.255.0 outside nat (inside) 0 accesslist inside\_nat0\_outbound nat (inside) 1 0.0.0.0 0.0.0.0** route Outside 0.0.0.0 0.0.0.0 10.10.10.3 1 timeout xlate 3:00:00 timeout conn 1:00:00 half-closed 0:10:00 udp 0:02:00 icmp 0:00:02 timeout sunrpc 0:10:00 h323 0:05:00 h225 1:00:00 mgcp 0:05:00 mgcp-pat 0:05:00 timeout sip 0:30:00 sip\_media 0:02:00 sip-invite 0:03:00 sipdisconnect 0:02:00 timeout uauth 0:05:00 absolute dynamic-access-policy-record DfltAccessPolicy http server enable no snmp-server location no snmp-server contact !--- Configuration for IPsec policies. !--- Enables the crypto transform configuration mode, !-- where you can specify the transform sets that are used !--- during an IPsec negotiation. **crypto ipsec transform-set ESP-DES-SHA esp-des esp-sha-hmac crypto ipsec transform-set ESP-DES-MD5 esp-des esp-md5-hmac crypto dynamic-map SYSTEM\_DEFAULT\_CRYPTO\_MAP 65535 set pfs group1 crypto dynamic-map SYSTEM\_DEFAULT\_CRYPTO\_MAP 65535 set transform-set ESP-DES-SH ESP-DES-MD5 crypto map Outside\_map 65535 ipsec-isakmp dynamic SYSTEM\_DEFAULT\_CRYPTO\_MAP crypto map Outside\_map interface Outside crypto isakmp enable Outside** !--- Configuration for IKE policies. !--- Enables the IKE policy configuration (config-isakmp) !--- command mode, where you can specify the parameters that !--- are used during an IKE negotiation. Encryption and !--- Policy details are hidden as the default values are chosen. **crypto isakmp policy 10 authentication pre-share encryption des hash sha group 2 lifetime 86400** crypto isakmp policy 30 authentication pre-share encryption des hash md5 group 2 lifetime 86400 telnet timeout 5 ssh timeout 60 console timeout 0 management-access inside threat-detection basic-threat threat-detection statistics access-list group-policy cisco internal group-policy cisco attributes vpn-tunnel-protocol IPSec !--- Specifies the username and password with their !-- respective privilege levels **username cisco123 password ffIRPGpDSOJh9YLq encrypted privilege 15 username cisco password ffIRPGpDSOJh9YLq encrypted privilege 0** username cisco attributes vpn-group-policy cisco tunnel-group cisco type remote-access tunnel-group cisco generalattributes address-pool vpnpool default-group-policy cisco !--- Specifies the pre-shared key "cisco123" which must !--- be identical at both peers. This is a global !--- configuration mode command. **tunnel-group cisco ipsec-attributes pre-shared-key \*** ! class-map inspection\_default match default-inspection-traffic ! ! policy-map type inspect dns migrated\_dns\_map\_1 parameters message-length maximum 512 policy-map global\_policy class inspection\_default inspect dns migrated\_dns\_map\_1 inspect ftp inspect h323 h225 inspect h323 ras inspect netbios inspect rsh inspect rtsp inspect skinny inspect esmtp inspect sqlnet inspect sunrpc inspect tftp inspect sip inspect xdmcp ! servicepolicy global\_policy global prompt hostname context Cryptochecksum:f2ad6f9d5bf23810a26f5cb464e1fdf3 : end ciscoasa#

# <span id="page-18-0"></span>**Verify**

Attempt to connect to the Cisco ASA through the Cisco VPN Client in order to verify that the ASA

is successfully configured.

#### 1. Click

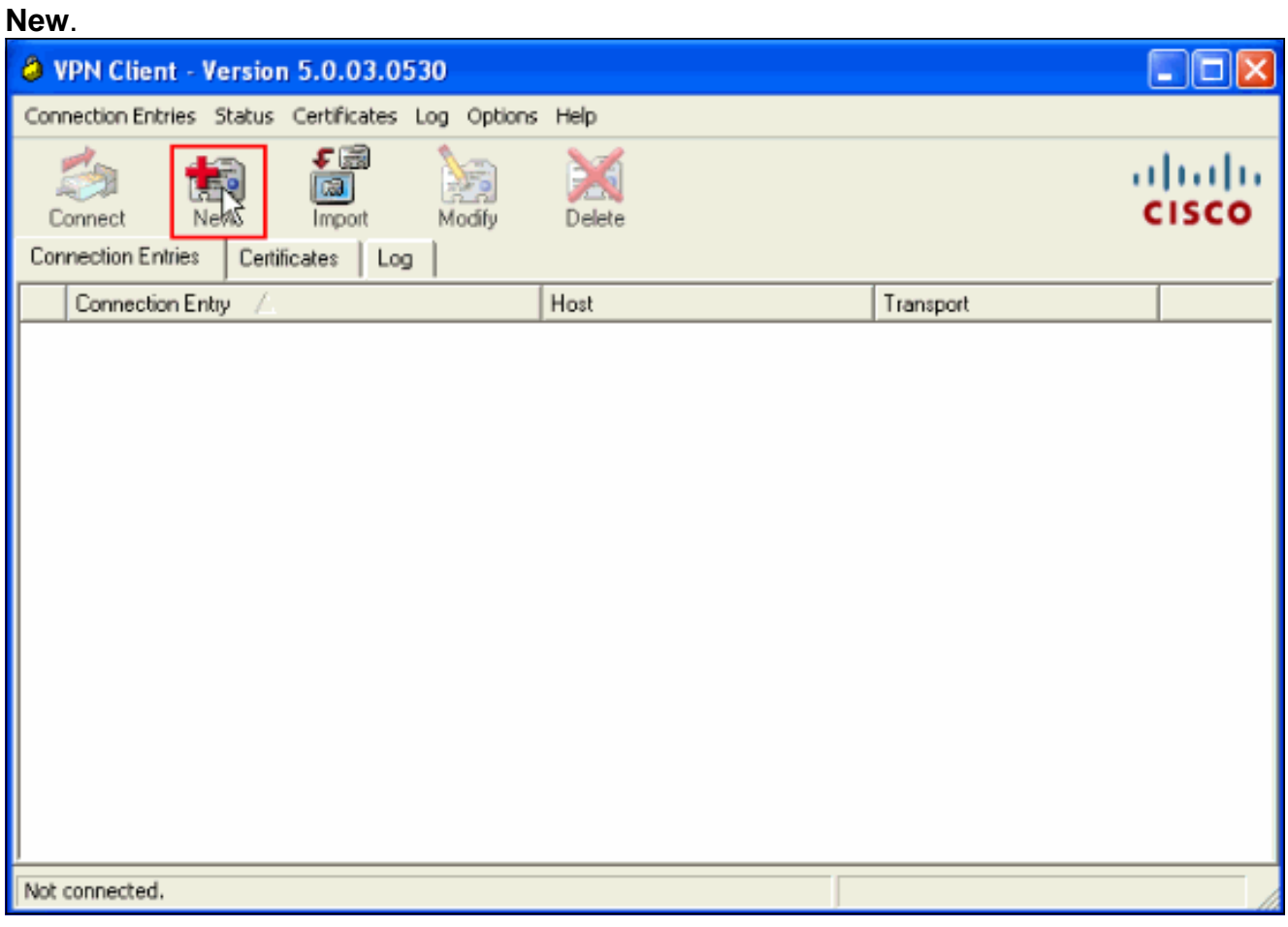

2. Fill in the details of your new connection. The Host field must contain the IP address or hostname of the previously configured Cisco ASA. The Group Authentication information must correspond to that used in **step 4**. Click **Save** when you are

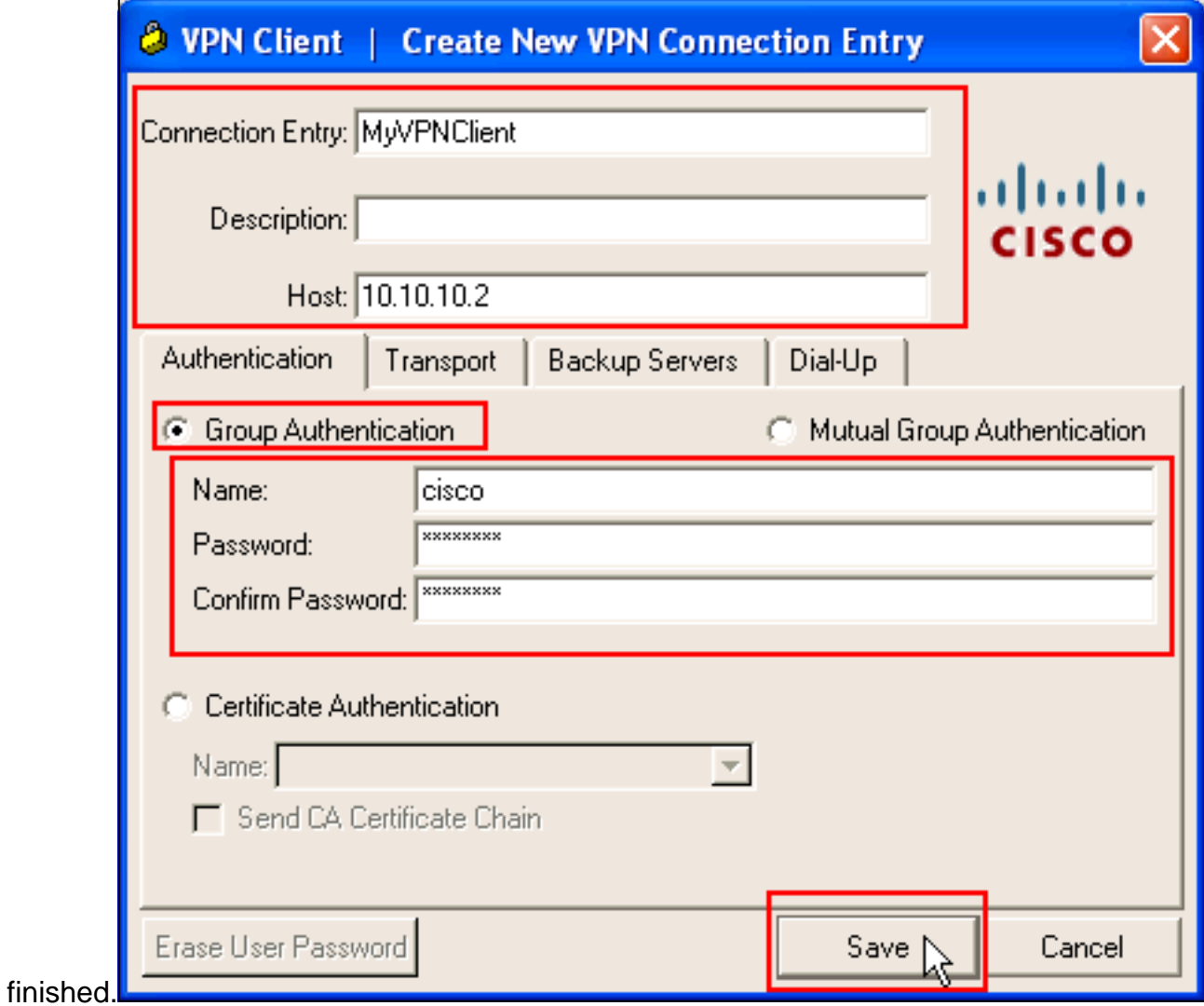

Select the newly created connection, and click 3.**Connect**.

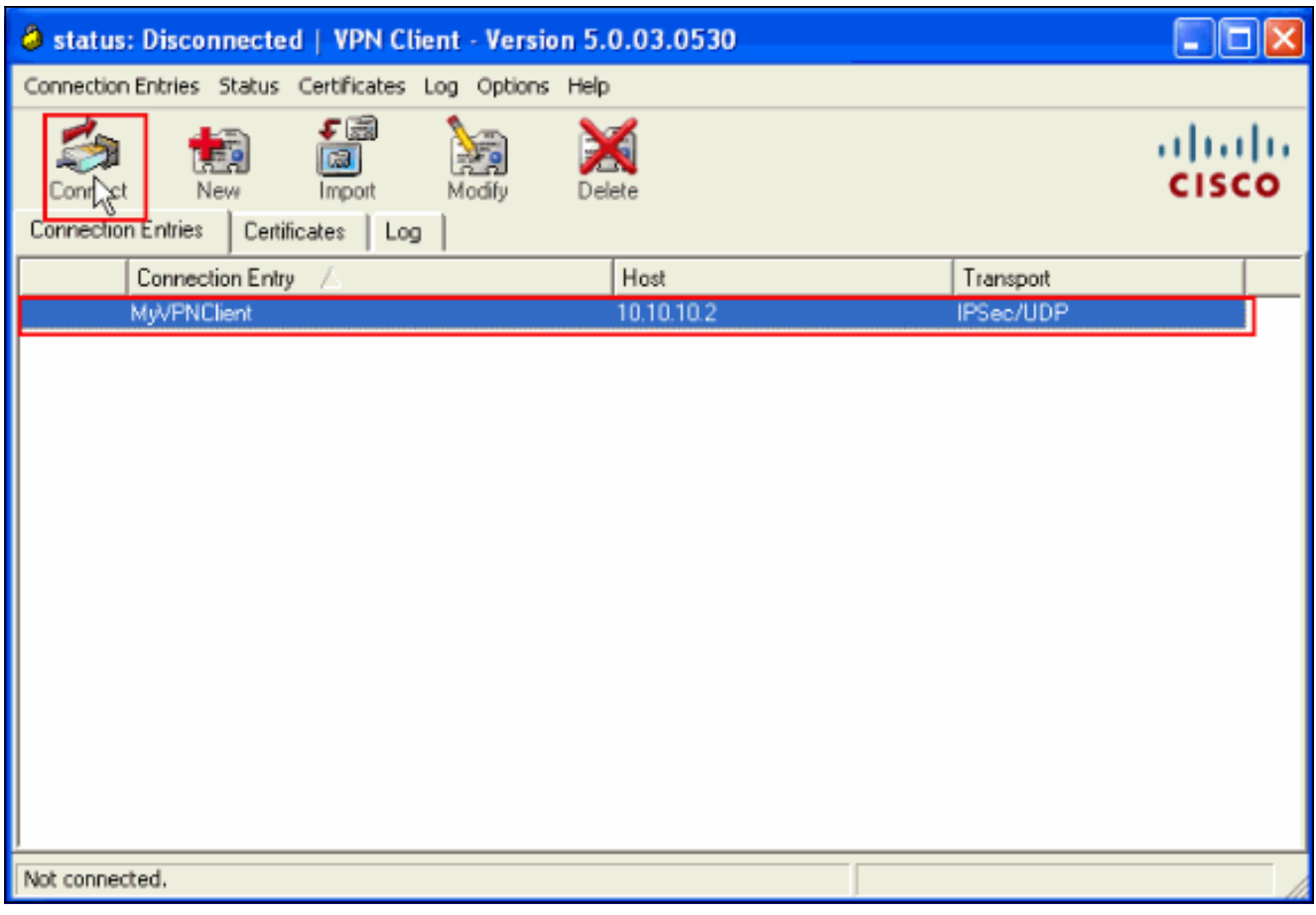

4. Enter a username and password for extended authentication. This information must match that specified in **steps 5 and**

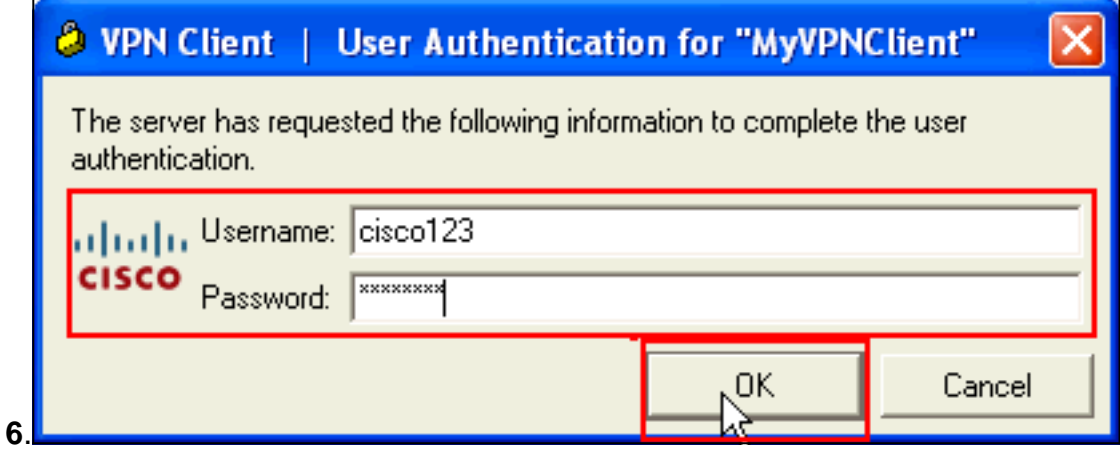

5. Once the connection is successfully established, choose **Statistics** from the Status menu in order to verify the details of the tunnel.

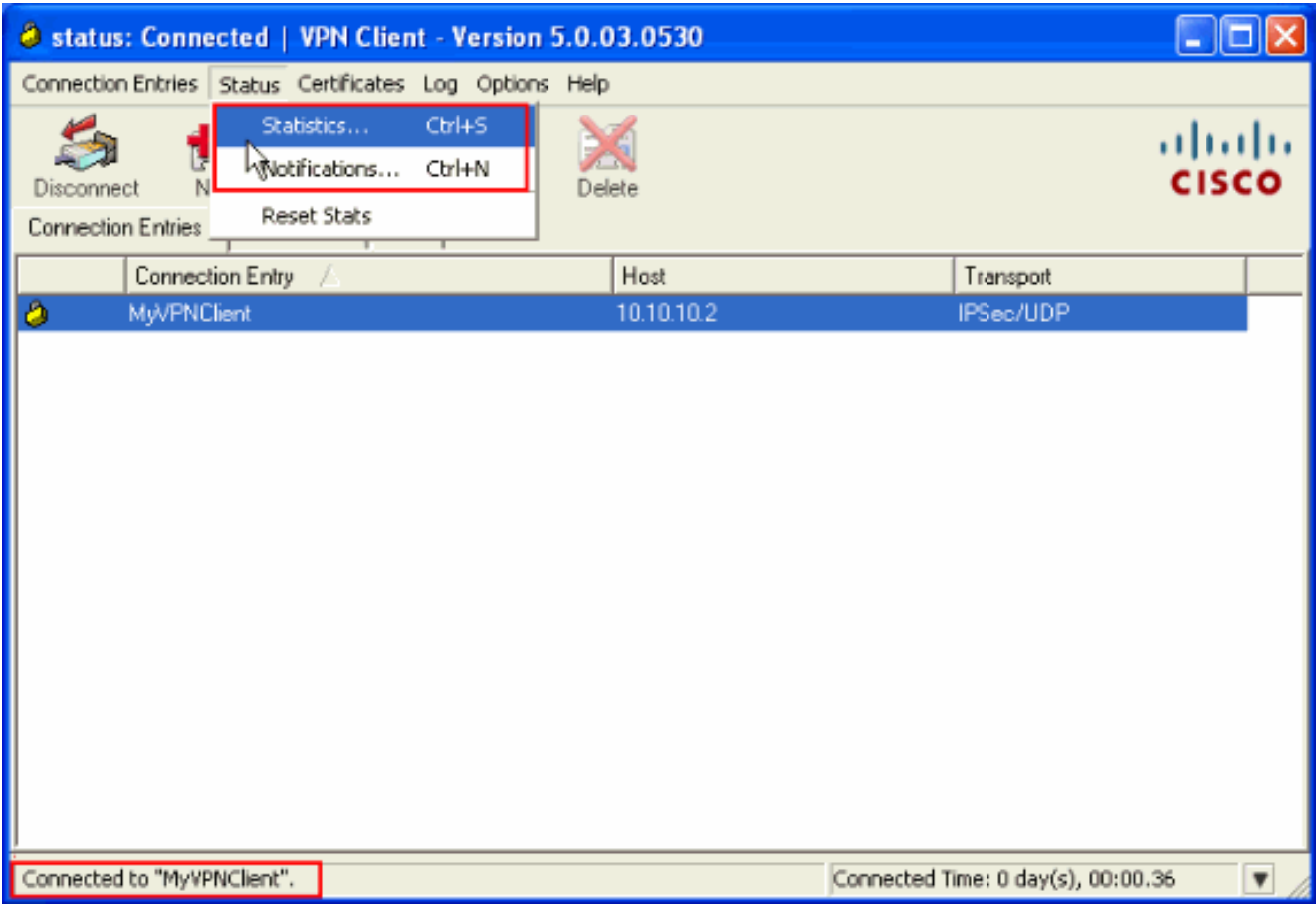

This window shows traffic and crypto

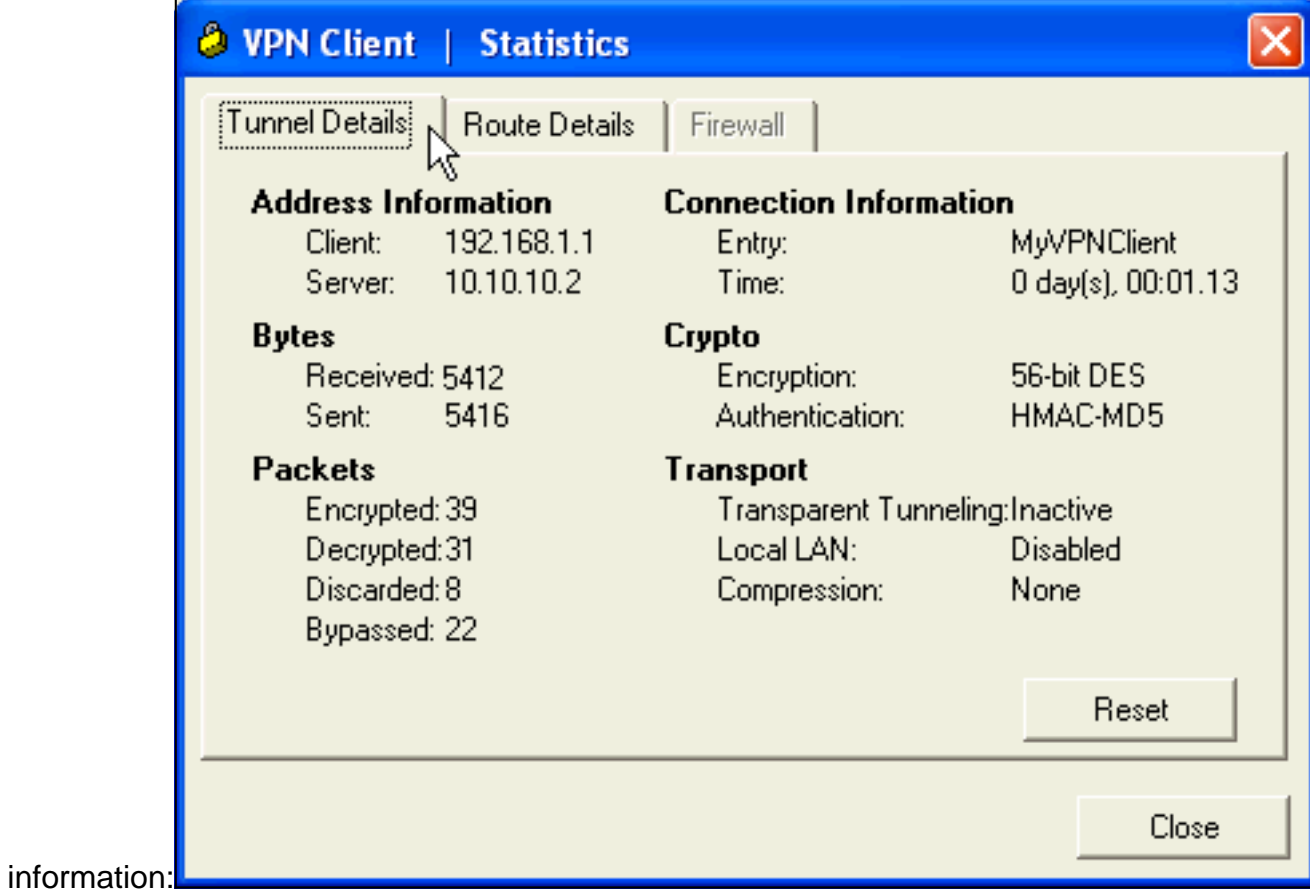

This window shows split tunneling

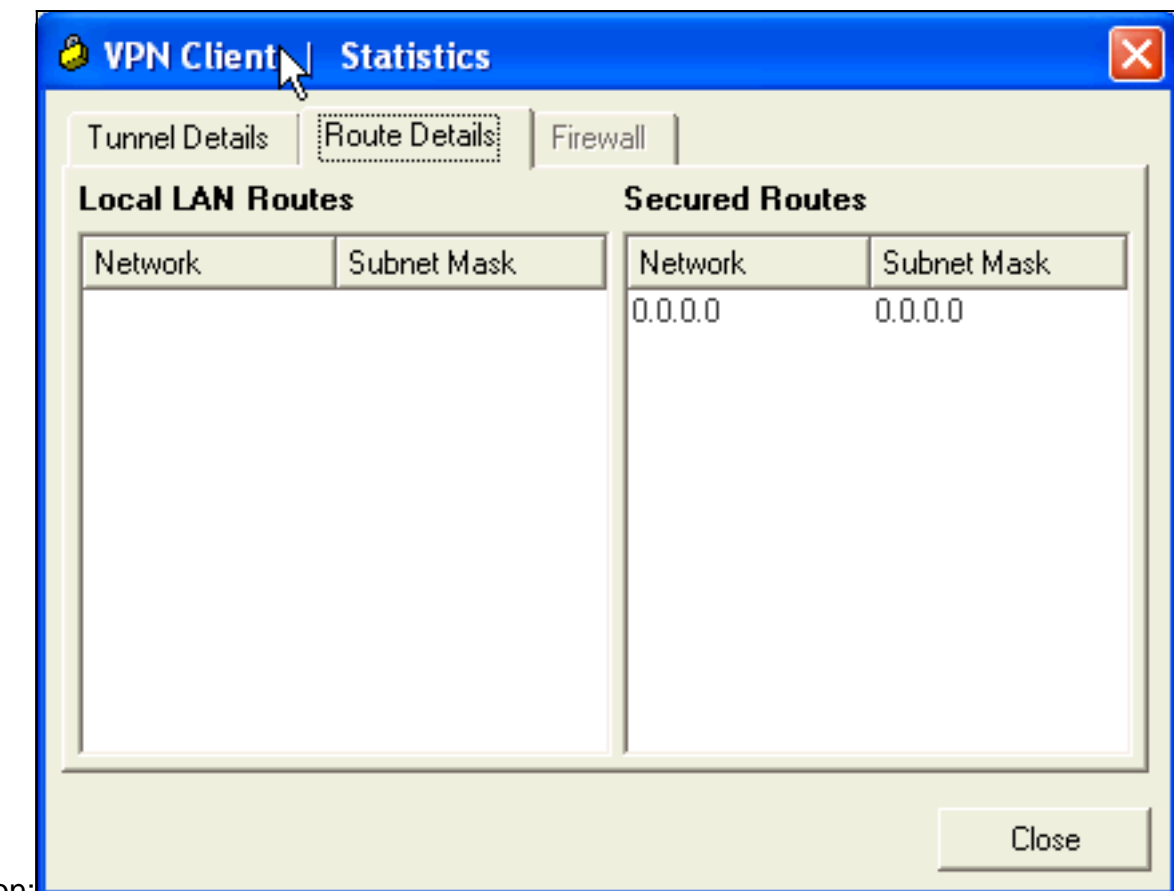

information:

#### <span id="page-23-0"></span>**ASA/PIX Security Appliance - show Commands**

- **show crypto isakmp sa**—Shows all current IKE SAs at a peer.ASA#show crypto isakmp sa Active SA: 1 Rekey SA: 0 (A tunnel will report 1 Active and 1 Rekey SA during rekey) Total IKE SA: 1 1 IKE Peer: 10.10.10.1 Type : user Role : responder Rekey : no State : AM\_ACTIVE
- **show crypto ipsec sa**—Shows all current IPsec SAs at a peer.ASA#show crypto ipsec sa interface: Outside **Crypto map tag: SYSTEM\_DEFAULT\_CRYPTO\_MAP, seq num: 65535, local addr: 10.10 .10.2 local ident (addr/mask/prot/port): (0.0.0.0/0.0.0.0/0/0) remote ident (addr/mask/prot/port): (192.168.1.1/255.255.255.255/0/0) current\_peer: 10.10.10.1, username: cisco123 dynamic allocated peer ip: 192.168.1.1 #pkts encaps: 20, #pkts encrypt: 20, #pkts digest: 20 #pkts decaps: 74, #pkts decrypt: 74, #pkts verify: 74 #pkts compressed: 0, #pkts decompressed: 0 #pkts not compressed: 20, #pkts comp failed: 0, #pkts decomp failed: 0** #prefrag successes: 0, #pre-frag failures: 0, #fragments created: 0 #PMTUs sent: 0, #PMTUs rcvd: 0, #decapsulated frgs needing reassembly: 0 #send errors: 0, #recv errors: 0 **local crypto endpt.: 10.10.10.2, remote crypto endpt.: 10.10.10.1** path mtu 1500, ipsec overhead 58, media mtu 1500 current outbound spi: F49F954C inbound esp sas: spi: 0x3C10F9DD (1007745501) transform: esp-des esp-md5-hmac none in use settings ={RA, Tunnel, } slot: 0, conn\_id: 24576, crypto-map: SYSTEM\_DEFAULT\_CRYPTO\_MAP sa timing: remaining key lifetime (sec): 27255 IV size: 8 bytes replay detection support: Y outbound esp sas: spi: 0xF49F954C (4104099148) transform: esp-des esp-md5-hmac none in use settings = ${R_A,$  Tunnel,  $}$  slot: 0, conn\_id: 24576, crypto-map: SYSTEM\_DEFAULT\_CRYPTO\_MAP sa timing: remaining key lifetime (sec): 27255 IV size: 8 bytes replay detection support: Y
- ciscoasa(config)#**debug icmp trace** !--- Inbound Nat Translation is shown below for Outside to Inside **ICMP echo request translating Outside:192.168.1.1/768 to inside:172.16.1.2/1** ICMP echo reply from inside:172.16.1.3 to Outside:172.16.1.2 ID=1 seq=7936 len=3 2 !--- Inbound Nat Translation is shown below for Inside to Outside **ICMP echo reply untranslating inside:172.16.1.2/1 to Outside:192.168.1.1/768** ICMP echo request from Outside:192.168.1.1 to inside:172.16.1.3 ID=768 seq=8192 len=32 ICMP echo request translating Outside:192.168.1.1/768 to inside:172.16.1.2/1 ICMP echo reply from inside:172.16.1.3 to Outside:172.16.1.2 ID=1 seq=8192 len=3 2 ICMP echo reply untranslating inside:172.16.1.2/1 to Outside:192.168.1.1/768 ICMP echo request from 192.168.1.1 to 172.16.1.2 ID=768 seq=8448 len=32 ICMP echo reply from 172.16.1.2 to 192.168.1.1 ID=768 seq=8448 len=32 ICMP echo request from 192.168.1.1 to 172.16.1.2 ID=768 seq=8704 len=32 ICMP echo reply from

172.16.1.2 to 192.168.1.1 ID=768 seq=8704 len=32 ICMP echo request from 192.168.1.1 to 172.16.1.2 ID=768 seq=8960 len=32 ICMP echo reply from 172.16.1.2 to 192.168.1.1 ID=768 seq=8960 len=32

# <span id="page-24-0"></span>**Troubleshoot**

This section provides information you can use to troubleshoot your configuration.

The [Output Interpreter Tool](https://www.cisco.com/cgi-bin/Support/OutputInterpreter/home.pl) ([registered](http://tools.cisco.com/RPF/register/register.do) customers only) (OIT) supports certain **show** commands. Use the OIT to view an analysis of **show** command output.

Refer to [Most Common L2L and Remote Access IPSec VPN Troubleshooting Solutions](http://www.cisco.com/en/US/products/ps6120/products_tech_note09186a00807e0aca.shtml) for more information on how to troubleshoot Site-Site VPN.

# <span id="page-24-1"></span>**Related Information**

- **[Cisco ASA 5500 Series Adaptive Security Appliances](http://www.cisco.com/en/US/products/ps6120/tsd_products_support_series_home.html?referring_site=bodynav)**
- **[Cisco Adaptive Security Device Manager](http://www.cisco.com/en/US/products/ps6121/tsd_products_support_series_home.html?referring_site=bodynav)**
- **[Cisco ASA 5500 Series Adaptive Security Appliances Troubleshoot and Alerts](http://www.cisco.com/en/US/products/ps6120/tsd_products_support_troubleshoot_and_alerts.html?referring_site=bodynav)**
- **[Technical Support & Documentation Cisco Systems](http://www.cisco.com/cisco/web/support/index.html?referring_site=bodynav)**